# **Hrastić, Anamarija**

### **Undergraduate thesis / Završni rad**

## **2016**

*Degree Grantor / Ustanova koja je dodijelila akademski / stručni stupanj:* **University North / Sveučilište Sjever**

*Permanent link / Trajna poveznica:* <https://urn.nsk.hr/urn:nbn:hr:122:580659>

*Rights / Prava:* [In copyright](http://rightsstatements.org/vocab/InC/1.0/) / [Zaštićeno autorskim pravom.](http://rightsstatements.org/vocab/InC/1.0/)

*Download date / Datum preuzimanja:* **2024-12-22**

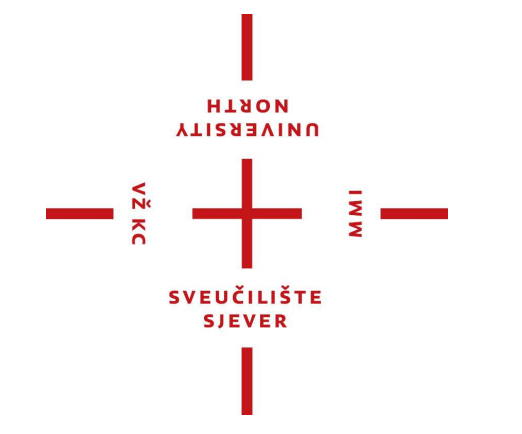

*Repository / Repozitorij:*

[University North Digital Repository](https://repozitorij.unin.hr)

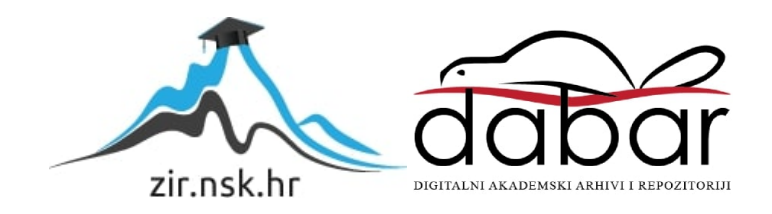

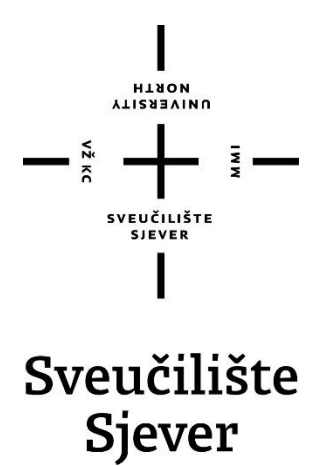

**Završni rad br. 509/MM/2016**

# **Programski dodaci za Bootstrap**

**Anamarija Hrastić, 5431/601**

Varaždin, rujan 2016. godine

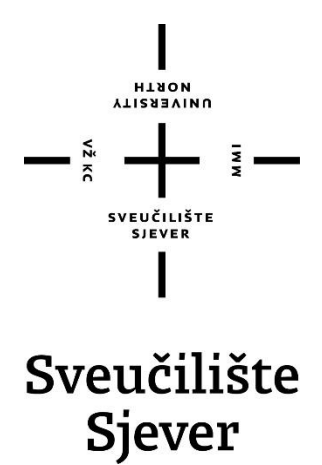

**Odjel za Multimediju, oblikovanje i primjenu**

**Završni rad br. 509/MM/2016**

# **Programski dodaci za Bootstrap**

#### **Student**

Anamarija Hrastić, 5431/601

### **Mentor**

Vladimir Stanisavljević, dipl.ing.

Varaždin, rujan 2016. godine

**HANON** ALISHBAIND

# Prijava završnog rada

# Definiranje teme završnog rada i povjerenstva

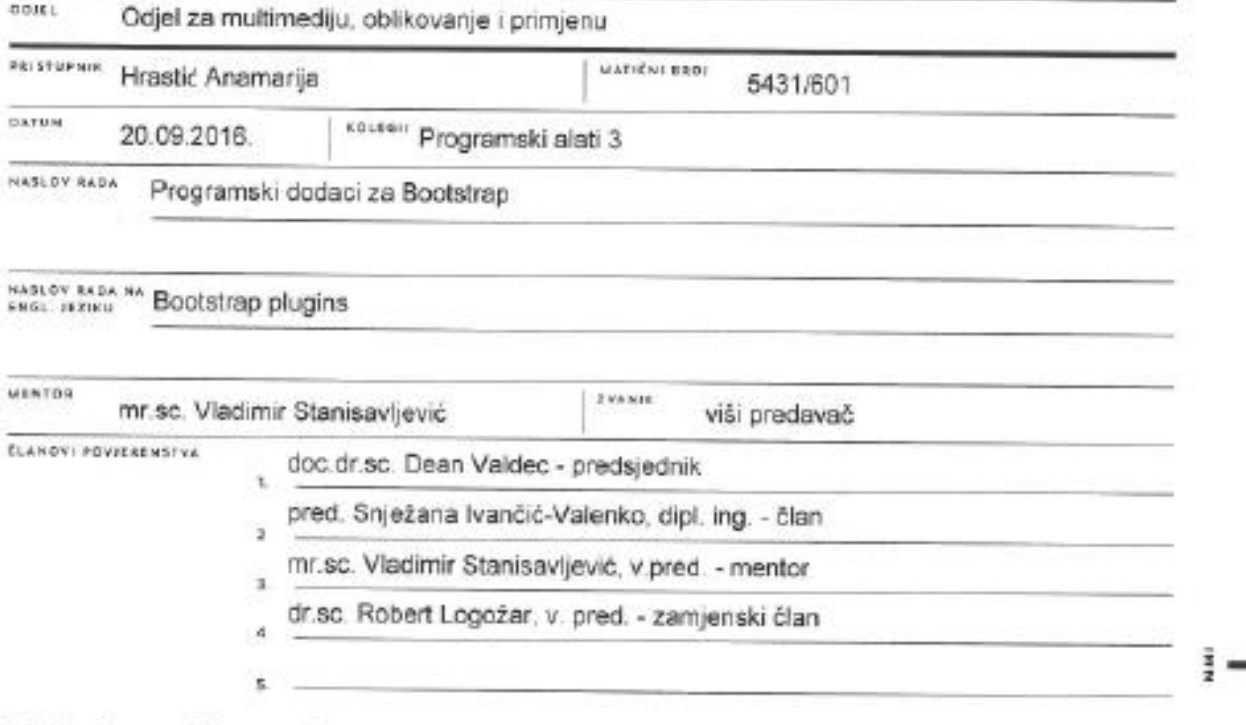

## Zadatak završnog rada

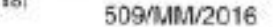

ovis

- š

Sa sve većim udjelom pregledavanja web stranica na mobilnim uređajima Bootstrap razvojni okvir, koji znatno olakšava višeplatformski responzivni dizajn mobilnih i stolnih web aplikacija, postao je nezaobilazan pri izradi mobile-first web aplikacija. Porastom njegove popularnosti pojavili su se unutar samog Bootstrapa i izvan njega brojni programski dodaci koji prošinuju osnovne mogućnosti Bootstrap-a za pojedine specifične primjene i izradu svo složenijih Web aplikacija, sa mogućnostima koje su donedavno bile moguće samo u aplikacijama pisanim u mobilnim programskim sučeljima (API) specijalizranima za pojedini operacijski sustav.

U ovom radu potrebno je:

\* opisati Bootstrap razvojni okvir za web aplikacije i usporediti ga sa sličnim aplikacijskim razvojnim okvirima.

\* pronaci, istražiti i opisati popularne programske dodatke za Bootstrap,

\* osmisitti i oblikovati web stranicu za demonstraciju mogućnosti Bootstrap-a i prikazanih dodataka za izradu složenijih web aplikacija.

Detaljno opisati sve korištene tehnologije i korake u radu potrebne da bi se ostvarilo traženo te detaljno opisati stečena iskustva i postignute rezultate.

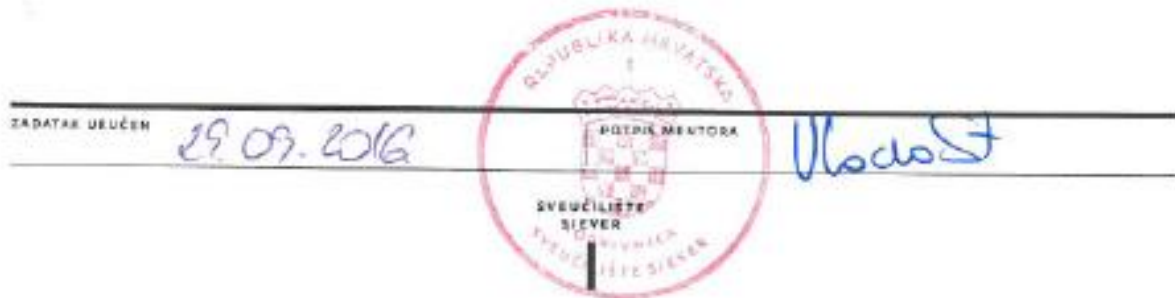

# **Predgovor**

*Zahvaljujem se svojoj obitelji i prijateljima na podršci tokom studija, posebno zahvaljujem mentoru Vladimiru Stanisavljeviću na pruženoj pomoći i podršci tokom cijelog studija i izrade ovog završnog rada.*

## **Sažetak**

Bootstrap razvojni okvir je zbog svoje jednostavne sintakse i brojnih mogućnosti postao nezaobilazan alat kod izrade mobile-first web aplikacija. Kako je s vremenom porasla Bootstrapova popularnost, pojavili su se i razni programski dodaci koji proširuju osnovne mogućnosti Bootstrapa te omogućuju korisnicima bržu i jednostavniju izradu složenijih i zahtjevnijih web aplikacija .

U ovom završnom radu opisan je potpuni frontend razvojni okvir Bootstrap, istaknute su njegove prednosti i mane te je navedena njegova konkurencija. Također, opisani su popularniji programski dodaci za Bootstrap koji uvelike olakšavaju izradu određenih elemenata web aplikacija.

Uz teoretsku obradu teme izrađena je i web stranica koja demonstrira mogućnosti Bootstrapa, implementaciju programskih dodataka uz objašnjenje koda te prikaz dodatnih modifikacija koje je moguće raditi nad proširenjima.

**Ključne riječi**: razvojni okvir, Bootstrap, programski dodaci, web aplikacije

## **Summary**

For its simplicity and many rich features Bootstrap frameworks has become number one user choice for developing mobile first web applications. Over time, as Bootstrap has gained popularity, many plugins which extend core functionalities were created.

They allow users fast and simple development of complex web applications. This final thesis describes Bootstrap framework and highlights his advantages and flaws and lists his biggest competitors. Also, many popular plugins for Bootstrap which allow easy creation of certain web elements were described.

Beside theoretical thesis a web page was made which demonstrates Bootstrap possibilities, plugin implementation with code description, demonstration and advanced modifications which are possible to do with plugins.

**Keywords:** framework, Bootstrap, plugin, web application

# **Popis korištenih kratica**

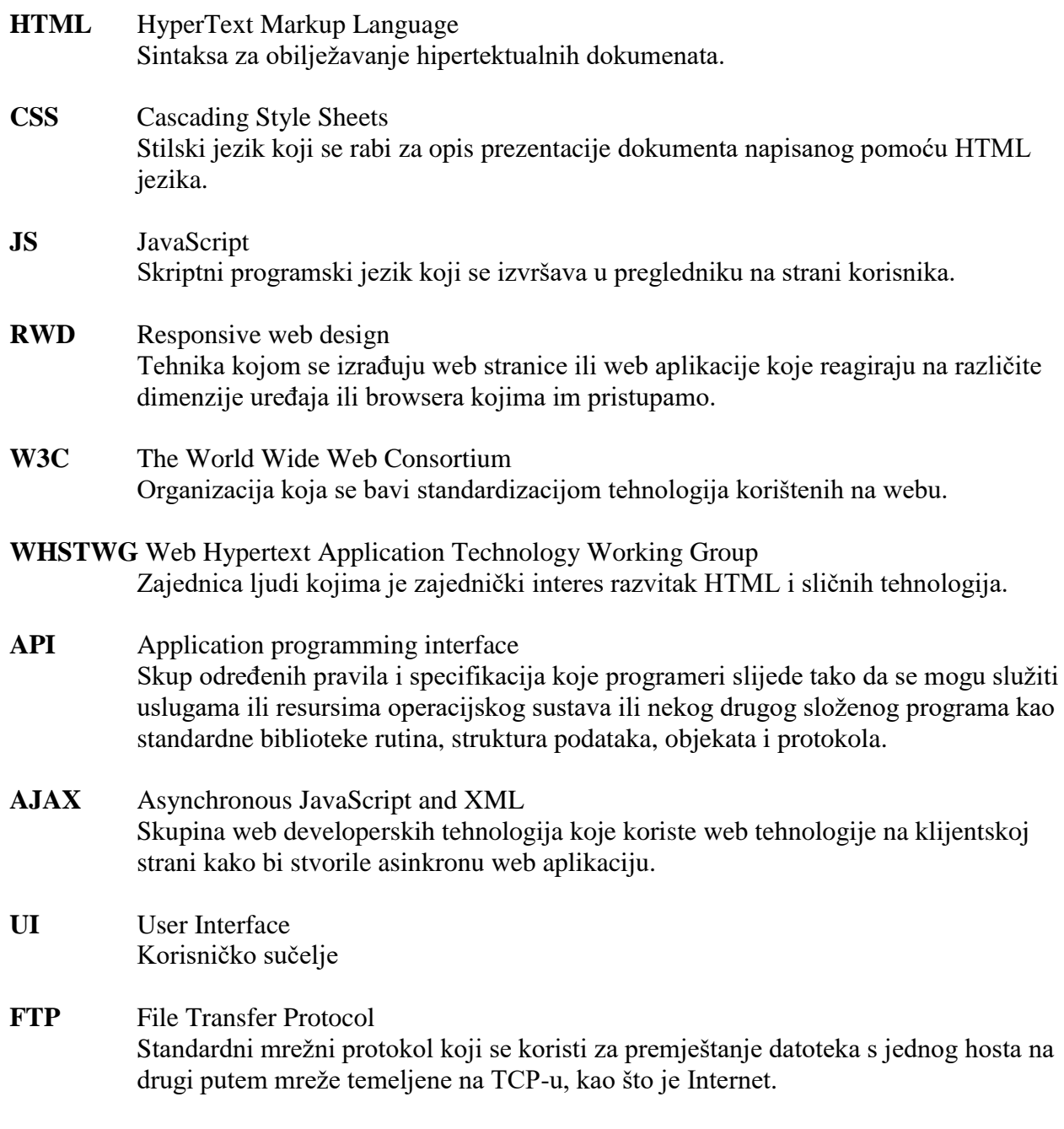

# Sadržaj

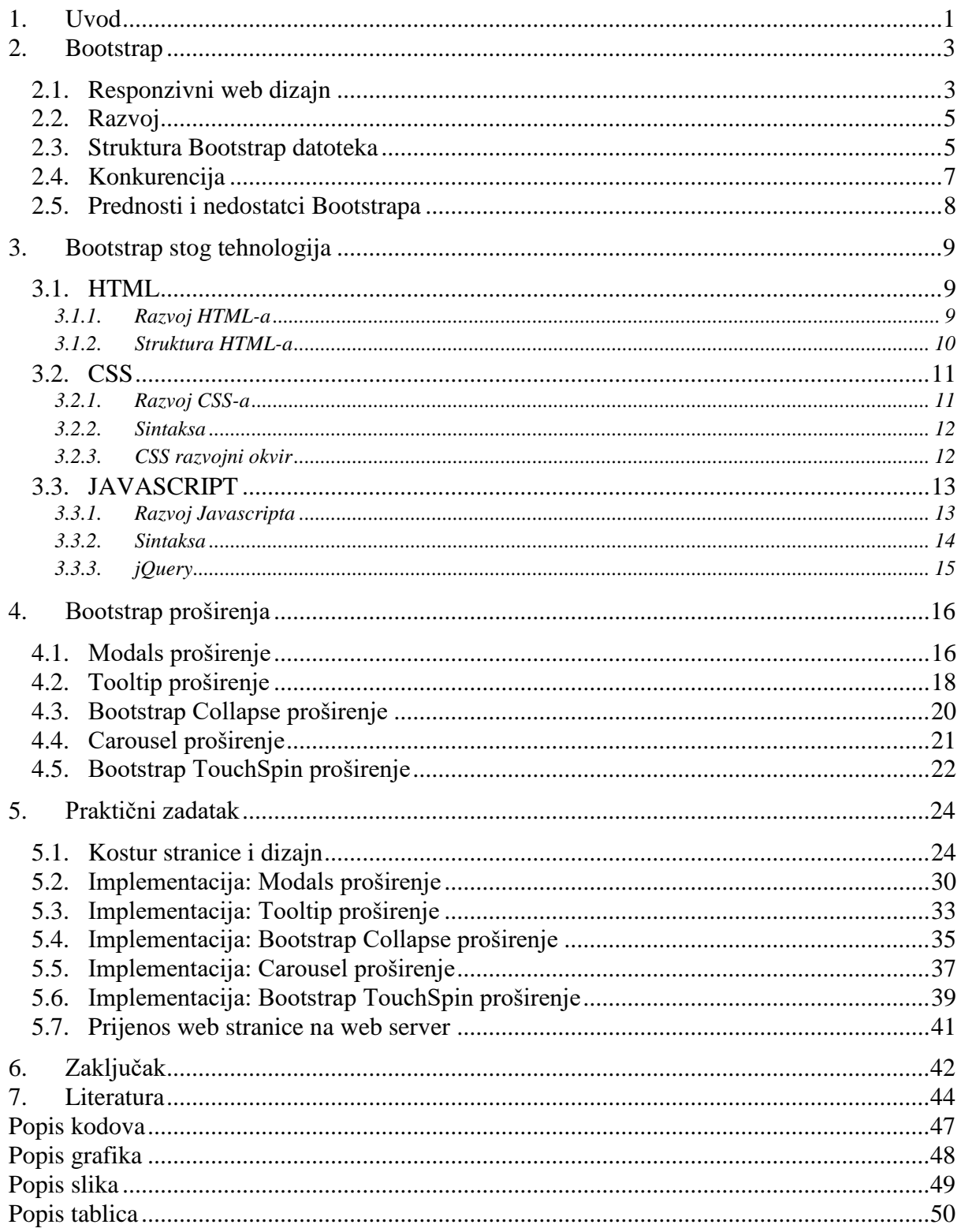

## <span id="page-11-0"></span>**1. Uvod**

Internet [1] je zamišljen kao mjesto gdje će pojedinci moći objavljivati sadržaje svih vrsta dok će ih zainteresirani korisnici moći pretraživati i pregledavati, no međutim Internet se razvio u platformu koja pomoću raznovrsnih mehanizama i tehnologija korisnicima omogućava lakšu komunikaciju te omogućava zadovoljenje njihovih interesa i potreba.

Web je usluga koju nam pruža Internet i ona nam omogućava dohvaćanje različitih dokumenata poput slika, teksta i drugih multimedijalnih sadržaja koji su povezani tzv. hiperlinkovima. U periodu od 1990. – 2001. godine web je funkcionirao kao oglasna ploča, objavu je vršio webmaster dok su posjetitelji bili samo pasivni promatrači. Funkcionalnost i izgled tadašnjih web mjesta bili su u skladu sa njihovom namjenom, tj. jednosmjernim protokom informacije od davatelja i publike bez interakcije. Od 1995. do 2000. godine dolazi do snažne komercijalizacije weba i nastanka mnogih on-line tvrtki baziranih na prodaji putem statičnih web stranica. Web 2.0 [2] se prvi puta spominje u članku "Fragmenter Future" autorice Darcy DiNucci koji je objavljen u siječnju 1999. godine. Veliki naglasak autorica stavlja na interaktivnost kao najvažniji iskorak u odnosu na tadašnje funkcioniranje weba. Tim O'Reilly i John Battelle iznose 2004. godine osnovne značajke novog modela kroz predavanje "Web as Platform" te time u stručnim krugovima iznimno populariziraju pojam web 2.0 i potiču snažan razvoj koncepta, trendova i tehnologija koje čije današnji web.

Web 2.0 temelji se na dvosmjernoj komunikaciji odnosno interakciji te posjetitelji postaju aktivni sudionici stvaranja korisnog sadržaja. Web mjesta prestaju biti oglasne ploče već postaju web aplikacije sa naglaskom na dijeljenju i stvaranju sadržaja.

Napredak tehnologije je doveo i do napretka web-a i načina na koje pretražujemo i prikazujemo informacije. Kod izrade web stranica [3] se na početku koristio jednostavan i minimalan HTML *(https://www.w3.org/html/)* i CSS (*https://www.w3.org/Style/CSS/*) jer je cilj prvih web stranica bio samo prenijeti poruku i nije se velika pažnja pridavala estetici, korisničkom iskustvu i marketingu. Prve web stranice su bile statične, točno definiranih visina i širina te ukoliko bi se one prikazivale na ekranu koji je manji od predefiniranih veličina stranice, višak sadržaja bi se samo izrezao. Od 2001. godine se radi na razvitku responzivnih web stranica, tj. stranica koje se prilagođavaju veličini ekrana sa kojeg pregledavamo web stranicu.

Vrlo brzo nakon razvitka HTML-a, CSS-a i ostalih web baziranih jezika je krenuo i razvoj kojekakvih biblioteka koje bi olakšale izradu web stranica. Ubrzo nakon toga javio se problem nedosljednosti i sve težeg održavanja tih web stranica zbog toga jer su neke biblioteke bile nekvalitetne, a neke su brzo zastarjele. Kako bi spriječili taj problem, Mark Otto i Jacob Thorton [4] su 2011. godine izradili Bootstrap, najpoznatiji HTML, CSS i JavaScript razvojni okvir koji uvelike olakšava izradu responzivnih, prvenstveno mobilnih web stranica. Trenutno aktualna verzija, ujedno i verzija koju ću koristiti kod izrade ovog završnog rada je v3.3.6. Isto kao i ostali razvojni okviri Bootstrap također ima razna proširenja od kojih je većina besplatna, a koji omogućuju da korisnik prilagodi stranicu svojim klijentima i publici.

Literatura potrebna za izradu ovog završnog rada je dostupna na internetu. Za izradu praktičnog rada koristila sam web tehnologije opisane u teoretskom dijelu: HTML, CSS, JS i jQuery te razvojni okvir Bootstrap. Dodatni programi i alati koje sam koristila su: Sublime Text Editor, Adobe Photoshop CC i FileZilla.

# <span id="page-13-0"></span>**2. Bootstrap**

Razvojni okvir [5] je standardizirana skupina koncepata, praksi i kriterija za rješavanje zajedničkog problema. U svijetu dizajna razvojni okvir je paket koji se sastoji od datoteka i mapa standardiziranog koda (HTML, CSS, JS i sl.) koji se koriste za potporu kod razvoja web mjesta. Većina web stranica ima sličnu strukturu. Cilj razvojnog okvira je pružiti zajedničku strukturu tako da programeri ne moraju sav kod pisati ispočetka već mogu koristiti gotov kod.

Postoje 2 vrste razvojnih okvira [5]: backend i frontend. Razlika je u tome da li je namijenjen prezentacijskom dijelu ili aplikacijsko/logičkom. Uobičajene komponente frontend razvojnog okvira su: CSS izvorni kod za izradu mreže (omogućuju developeru da pozicionira različite elemente koji čine web stranicu na jednostavan način), definirane stilove tipografije za HTML elemente, rješenja za slučaj da preglednik nije kompatibilan te se sadržaj stranice ne prikazuje ispravno i skupinu predefiniranih CSS klasa koje se mogu koristiti za napredno stiliziranje komponenata korisničkog sučelja.

Razvoj responzivnih web dizajnerskih tehnologija doveo je do razvoja responzivnih razvojnih okvira. Unutar frontend razvojnog okvira možemo povući liniju između raznih vrsta razvojnih okvira po njihovoj kompleksnosti: jednostavni i potpuni razvojni okviri. Razlika između njih je subjektivna i ne znači da je jedna vrsta bolja od druge već da nude drugačija rješenja ovisno o kompleksnosti zadatka. Jednostavni razvojni okviri se često zovu "grid systems". Oni nude listu stilova sa sustavom stupaca kako bi se olakšao razmještaj različitih elemenata prema zadanom dizajnu.

Potpuni razvojni okviri, poput Bootstrapa (*http://getbootstrap.com/*), nude prilagodljive dodatke kao što su stilizirana tipografija, forme, gumbići, ikone i ostale komponente koje su potrebne za izradu navigacije, skočnih prozora, obavijesti i sl.

### <span id="page-13-1"></span>**2.1. Responzivni web dizajn**

Responzivne stranice [6] se prilagođavaju uređaju, odnosno veličini ekrana. One omogućuju kvalitetno korisničko iskustvo bez obzira na uređaj koji koristimo. Kreator pojma responzivni web dizajn je Ethan Marcotte koji je RWD prvi puta spomenuo u članku objavljenom u svibnju 2010. godine na portalu "A list apart". Teoriju i primjenu RWD-a opisao je u knjizi "Responsive Web

design" 2011. godine, da bi godinu kasnije taj pojam bio uvršten na visoko drugo mjesto "Top Web Design Trend" britanskog internetskog magazina .net. Mashable [7] je 2013. godinu proglasio "godinom responzivnog web dizajna".

Responzivnu web stranicu najlakše prepoznajemo kada promijenimo širinu prozora. Sav sadržaj i grafički elementi se moraju automatski prilagoditi vidljivom području na ekranu te se ne smije pojaviti horizontalna traka za klizanje. Responzivni web dizajn nije namijenjen samo mobilnim uređajima ali je popularizacijom istih postao preferirani način izrade web stranica zbog pojave uređaja različitih veličina i rezolucija ekrana koje nije moguće predvidjeti.

Kod responzivnog web dizajna CSS modificira prikaz web stranice ovisno o rezoluciji ekrana uređaja koji je pristupio web mjestu. Glavna prednost [8] je da se jedan predložak koristi za sve uređaje dok je potrebno samo u CSS-u definirati kako se sadržaj prikazuje na različitim veličinama ekrana dok se stari način optimiziranja za mobilne uređaje sastojao od dvije komponente: pod domene za mobilnu verziju i skripte koja je otkrivala kojom vrstom uređaja pristupamo stranici. Web developeri nastavljaju koristiti HTML i CSS tehnologije na koje su navikli. Pojavom HTML5 i CSS3 responzivni web dizajn se počeo u velikoj mjeri oslanjati na njihove mogućnosti. Isto tako raste i broj alata za izradu web sadržaja.

Bootstrap ima razvijen jako dobar sustav mreže. Mreža u grafičkom dizajnu je skup horizontalnih i/ili vertikalnih linija koje omogućuju strukturiranje sadržaja. Mreže se koriste kod dizajniranja rasporeda i strukture sadržaja kod print dizajna. U web dizajnu mreža je vrlo efektivna metoda za izradu konzistentnog rasporeda elemenata brzo i efikasno koristeći HTML i CSS. Bootstrap uključuje sustav mreže koja je responzivna i prilagođena mobilnim uređajima. Bootstrapova mreža [9] se proteže i do 12 stupaca ovisno o veličini ekrana uređaja. Također sadrži i predefinirane klase i mixine. Kako bi sadržaj stranice bio ispravno pozicioniran (margine, padding) potrebno ga je smjestiti u div sa klasom ".container". Za izradu horizontalnih grupa stupaca potrebno je koristiti "rows" (redove). Sadržaj bi trebao biti smješten unutar stupaca, a samo stupci mogu biti neposredna djeca elementa roditelja. Za brzu izradu rasporeda elemenata unutar grida postoje predefinirane klase poput "rov" i . "col-xs-4". Stupci [5] stvaraju razmake između sadržaja stupaca koristeći padding.

### <span id="page-15-0"></span>**2.2. Razvoj**

Bootstrap je izrađen 2011. godine od strane Marka Otta i Jacoba Thorntona, web developera koji rade u Twitteru. Njihov glavni cilj je bila konzistentnost i lako održavanje koda. Bootstrap 1.0.0 je izašao 2011. godine sa samo HTML i CSS komponentama. Javascript pluginovi nisu bili uključeni sve do verzije 1.3.0 koja je također bila i kompatibilna sa IE7 i IE8.

Verzija Bootstrap 2.0.0 [4] izašla je 2012. godine. Ključna promjena kod verzije 2.0.0 je bila da je cijeli razvojni okvir prilagođen izradi responzivnih web stranica. Sve komponente su postale kompatibilne sa svim vrstama uređaja – mobiteli, tableti i desktop računala. Mnoge nove CSS komponente i JS pluginovi bili su uključeni u paket.

Nakon 15 većih ažuriranja, verzija 3 u 2013. godine bila je još jedno značajnije izdanje nakon koje Bootstrap postaje "Mobile First" i uvijek responzivan razvojni okvir. U svim prijašnjim verzijama mogućnost izrade responzivne web stranice bila je opcionalna. Kod verzije 3 izmijenjeni su nazivi klasa te se također mijenjala struktura mapa u projektu.

Bitno je napomenuti da nije moguće direktno migrirati sa starijih verzija Bootstrapa na verziju 3 zamjenjujući samo CSS i JS datoteke.

### <span id="page-15-1"></span>**2.3. Struktura Bootstrap datoteka**

Zadnja verzija Bootstrapa se može skinuti sa službene stranice [www.getbootstrap.com.](http://www.getbootstrap.com/) Dostupne su 2 mogućnosti:

• "Download Bootstrap": preuzimanje kompajlirane i umanjene verzije Bootstrap CSS, Javascripta i fontova. Dokumentacija i izvorni kod nisu uključeni.

• "Download Source": preuzimanje zadnje verzije Bootstrap LESS i Javascript koda direktno sa GitHuba.

Prije korištenja Bootstrapovog nekompajliranog izvornog koda [10] potrebno je kompajlirati LESS datoteke kako bi dobili CSS datoteke sa kojima možemo raditi. Kada se skine kompajlirana verzija Bootstrapa i raspakira se zip datoteka dobijemo sljedeću strukturu datoteka:

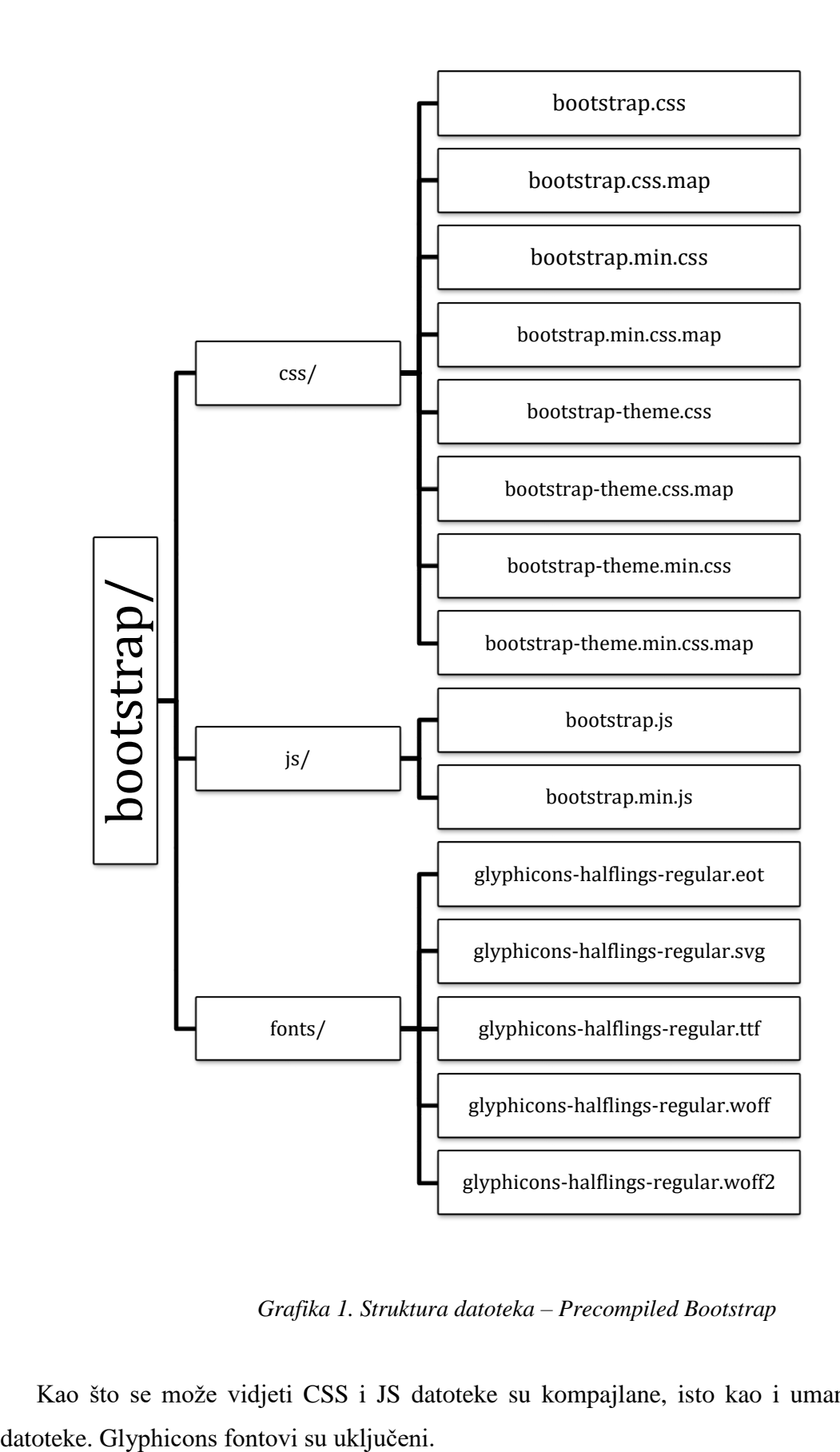

*Grafika 1. Struktura datoteka – Precompiled Bootstrap*

<span id="page-16-0"></span>Kao što se može vidjeti CSS i JS datoteke su kompajlane, isto kao i umanjene CSS i JS

Struktura datoteka nakon preuzimanja izvornog koda izgleda ovako:

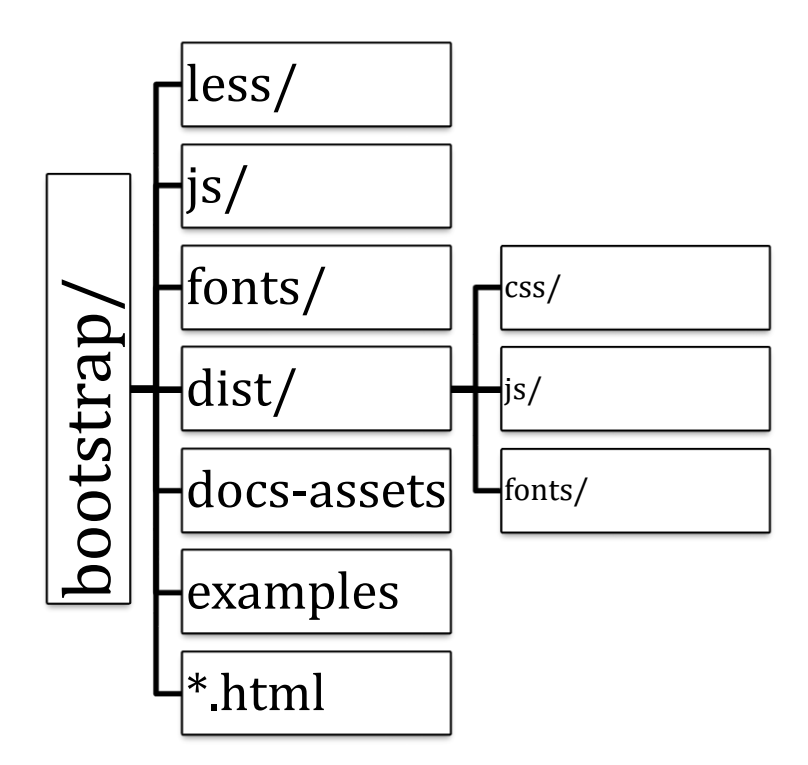

*Grafika 2. Struktura datoteka – Bootstrap Source code*

<span id="page-17-1"></span>Datoteke unutar less/, js/ i fonts/ sadrže izvorni kod za Bootstrap CSS, JS i ikonske fontove. Mapa dist/ sadrži sve što sadrži i kompajlirana verzija Bootstrapa. Mapa docs-assets/, examples/ i sve \*.html datoteke [10] su Bootstrapova dokumentacija.

### <span id="page-17-0"></span>**2.4. Konkurencija**

Kao što sam prije spomenula, razvoj web tehnologija potaknuo je i razvoj CSS razvojnih okvira. Glavna konkurencija Bootstrapu je Foundation (*http://foundation.zurb.com/*). Foundation je razvojni okvir koji je prilagođen za svaki medij i uređaj. Sastoji se od grupe responzivnih frontend razvojnih okvira koji omogućuju jednostavnu izradu responzivnih web stranica bilo koje vrste, aplikacija i personaliziranih email poruka (newslettera) koji su prilagođeni prikazivanju na bilo kojem uređaju. Foundation je semantičan, čitak, fleksibilan i u potpunosti se može prilagoditi **Examples**<br> **Examples**<br> **Examp** 

Semantic (*http://semantic-ui.com/*) je postigao veliku popularnost u proteklih nekoliko godina i postalo je normalno vidjeti njegov pristup dizajnu u drugim razvojnim okvirima i alatima koji omogućuju lakše korištenje stranih stilova. Izgleda da je najveća Semanticova zanimljivost raznolikost elemenata koji se mogu izraditi koristeći Semantic – osnovni elementi kao što su razdjelnici, gumbići, elementi poput obrazaca i breadcrumbsa, mogućnost pregleda sadržaja kao što je traka novosti komentari te moduli poput skočnih obavijesti i padajući izbornici. Semantic ima što za ponuditi svim web dizajnerima i jednostavno ga je koristiti unutar već postojećih stilova.

Skeleton (*http://getskeleton.com/*) je predložak za izradu responzivnih web stranica koje funkcioniraju i na mobilnim uređajima. Skeleton je mala skupina CSS datoteka koje omogućuju brzu izradu web stranica koje izgledaju dobro na svim uređajima, nebitno da li se radi o laptopu sa ekranom od 17" ili iPhoneu.

### <span id="page-18-0"></span>**2.5. Prednosti i nedostatci Bootstrapa**

Nakon treće verzije Bootstrap sadrži mobile first stilove u svojim .css datotekama, a ne razdvaja ih u zasebne. Za korištenje Bootstrapa potrebna su samo znanja HTML-a i CSS-a. Na Bootstrapovim službenim stranicama nalazi se kvalitetno napisana dokumentacija. Boostrapov CSS je responzivan i prilagođava se računalima, tabletima i mobitelima. Developerima se nudi jednostavno rješenje za izradu sučelja. Bootstrap sadrži funkcionalne i lijepe komponente koje se lako prilagođavaju različitim potrebama. Jedna od većih prednosti Bootstrapa je da je besplatan i open source.

Istražujući Internetom saznala sam da neki korisnici nisu u potpunosti zadovoljni Bootstrapom. Kao glavni nedostatak navode [23] činjenicu da sve više web stranica izgleda slično, neke i gotovo jednako. Za izradu manjih web mjesta nisu potrebni svi stilovi koji dolaze u paketu. Kod izrade vlastitih stranica potrebno je modificirati i prilagoditi mnogo toga ukoliko se želi odstupiti od klasične Bootstrap strukture i izgleda web stranica.

# <span id="page-19-0"></span>**3. Bootstrap stog tehnologija**

Bootstrap razvojni okvir dolazi sa dodatkom globalnih CSS stilova, stiliziranim HTML elementima koji su unaprjeđeni dodatnim klasama i naprednim sustavom mreže. Bootstrap sadrži [11] mnogo ponovno iskoristivih komponenti koji omogućuju korištenje ikona, padajućih izbornika, navigacija, upozorenja, skočnih prozora i sl.

Bootstrap također sadrži i jQuery pluginove koji se lako uključe u projekt. Također se vrlo lako mogu prilagoditi Bootstrapove komponente, LESS varijable i jQuery pluginovi kako bi dobili svoju osobnu verziju koja sadrži stvari koje su nama potrebne.

### <span id="page-19-1"></span>**3.1. HTML**

HTML [12] je prezentacijski jezik za izradu web stranica. Temeljna zadaća HTML jezika jest uputiti web preglednik kako prikazati hipertekstualni dokument. Cilj je da taj dokument izgleda jednako bez obzira o kojem je Web pregledniku, računalu i operacijskom sustavu. HTML nije programski jezik niti njime možemo izvršiti neku zadaću, čak ni najjednostavnije matematičke operacije poput zbrajanja i oduzimanja. HTML datoteke su obične tekstualne datoteke sa ekstenzijom .htm ili .html, a mogu biti kreirane korištenjem bilo kojeg tekst editora.

### <span id="page-19-2"></span>**3.1.1. Razvoj HTML-a**

Prva verzija HTML jezika [13] objavljena je 1991. godine. U to vrijeme je jezik još bio podosta ograničen pa nije bilo moguće dodati slike u HTML dokumente. Razvoj je nastavljen verzijom 2.0, no ni ona nije postala standardom. U ožujku 1995. godine W3C objavljuje verziju 3.0 koja donosi nove mogućnosti poput definiranja tablica. HTML4 predstavljen je u prosincu 1997. godine te je nastavio sa prihvaćanjem oznaka nametnutih od strane proizvođača različitih web preglednika i ukidanjem nekih standarda koji su proglašeni suvišnim. Verzija HTML5 je nastala u suradnji W3C i WHATWG. HTML5 donosi brojne nove mogućnosti koje prijašnje verzije nisu imale kao što je npr. mogućnost reprodukcije videa bez korištenja Flasha, "drag  $\&$ drop" opcija i sl.

#### <span id="page-20-0"></span>**3.1.2. Struktura HTML-a**

Svaki HTML dokument se sastoji od osnovnih građevnih blokova tj. HTML elemenata dok se svaki HTML element sastoji od para HTML oznaka. Svaki element također može imati i atribute kojim se definiraju svojstva tog elementa. Svojstva osiguravaju dodatne informacije o HTML elementu i uvijek se nalaze u početnoj oznaci elementa. Svojstvo se sastoji od naziva svojstva i vrijednosti. Svaka HTML oznaka počinje znakom < (manje od) , a završava znakom > (više od). Zatvarajuća HTML oznaka kreira se na isti način kao i otvarajuća, ali se odmah nakon početnog znaka < dodaje kosa crta /. Osim standardnih HTML elemenata [14] postoje i samo zatvarajući HTML elementi koji nemaju zatvarajuće oznake (prije HTML verzije 5 bilo je potrebno staviti kosu crtu prije znaka za zatvaranje elementa, npr. *<img />*).

Prvi element koji se pojavljuje u izvornom kodu web stranice je doctype [14] deklaracija koja osigurava pregledniku podatke o vrsti označnog jezika u kojem je napisana stranica. Nakon doctype dodati *<html>* element unutar kojeg je web stranica podijeljena u 2 glavna dijela: *<head>* i *<body>. <head>* element sadrži elemente koji opisuju sam HTML dokument i povezuju ga sa vanjskom datotekom. U head dio mogu biti dodani sljedeći elementi: *<title>*, *<base>*, *<link>*, *<meta>*, *<script>* i *<style>*.

Osnovna HTML datoteka koristeći Bootstrap bi izgledala ovako:

```
<!DOCTYPE html>
<html lang="en">
   <head>
     <meta charset="utf-8">
     <meta http-equiv="X-UA-Compatible" content="IE=edge">
     <meta name="viewport" content="width=device-width, initial-scale=1">
    \leq -- The above 3 meta tags *must* come first in the head; any other head content
must come *after* these tags -->
    <title>Bootstrap 101 Template</title>
     <!-- Bootstrap -->
     <link href="css/bootstrap.min.css" rel="stylesheet">
     <!-- HTML5 shim and Respond.js for IE8 support of HTML5 elements and media 
queries -->
     <!-- WARNING: Respond.js doesn't work if you view the page via file:// -->
    \langle !--[if lt IE 9]>
       <script 
src="https://oss.maxcdn.com/html5shiv/3.7.3/html5shiv.min.js"></script>
       <script src="https://oss.maxcdn.com/respond/1.4.2/respond.min.js"></script>
     <![endif]-->
   </head>
   <body>
     <h1>Hello, world!</h1>
     <!-- jQuery (necessary for Bootstrap's JavaScript plugins) -->
     <script 
src="https://ajax.googleapis.com/ajax/libs/jquery/1.12.4/jquery.min.js"></script>
```

```
 <!-- Include all compiled plugins (below), or include individual files as needed 
--&> <script src="js/bootstrap.min.js"></script>
   </body>
</html>
```
#### *Kod 1. Kod osnovne HTML datoteke*

### <span id="page-21-2"></span><span id="page-21-0"></span>**3.2. CSS**

CSS [15] je stilski jezik koji se koristi za opis prezentacijske semantike dokumenta napisanog pomoću HTML-a. Njegova osnovna namjena je definirati izgled HTML dokumenta i način njegovog prikazivanja. CSS predstavlja temelj izrade bilo koje nove web stranice, a baš kao i HTML neosjetljiv je na mala i velika slova. Pisanje čistog HTML koda je dio prošlosti. CSS se u proteklih nekoliko godina toliko razvio da je nemoguće zamisliti izgled weba bez njega. U prošlosti je dio stiliziranja web stranica postignut pomoću HTML-a dok se danas pomoću HTMLa i CSS-a mogu postići zadivljujući rezultati u web dizajnu, primijenjenom dizajnu te u nekim slučajevima i kod dizajna softvera.

Web dizajnerske zajednice kao što su CodePen [16] omogućile su dizajnerima i ostalim kreativcima da saznaju sve mogućnosti CSS3 dodataka . Svakodnevno se stotine inspiracijskih koncepata dodaje u CodePen zajednicu kako bi ih ostali članovi mogli istražiti, isprobati i koristiti ih kod vlastitih projekata. CodePen ima i svoju radio stanicu gdje se svaki tjedan mogu čuti novosti i zanimljivosti iz svijeta kaskadnih lista stilova.

#### <span id="page-21-1"></span>**3.2.1. Razvoj CSS-a**

Potreba za CSS-om se prvi puta javlja davne 1994. godine kada je uočen brz napredak web tehnologija te samim time i kompleksnost i veći zahtjevi kod izrade web stranica. Kako bi se smanjili troškovi i vrijeme potrebni za izradu web stranica W3C je odlučio uvesti 9 različitih stilskih jezika od kojih su na kraju odabrana samo 2. Prvi je predložio Hakon Wium Lie (Cascading HTML Style Sheets) dok je drugi predložio Bert Bos (Stream based Style Sheet Proposal). Kasnije su oboje zajedno radili na razvijanju CSS-a koji je prvi puta predstavljen 1995. godine na konferenciji "Mosaic and the Web". Prva verzija CSS-a se koristila uz HTML 4.0. Pošto se tehnologija i sam Internet od tada razvijao javila se potreba za usavršavanjem CSS-a pa su stvorene verzije: CSS2, CSS 2.1 i CSS3 koja se još uvijek razvija i unaprjeđuje.

Povijest CSS-a je vrlo zanimljiva pošto nam daje pregled u razvoj strukture weba. Možemo vidjeti kada su se stvari poput medijskih upita krenule koristiti što nam daje uvid u to koliko dugo su responzivne web stranice u primjeni i koliko su se razvile tokom godina. Napredne CSS mogućnosti omogućuju dizajnerima i developerima da koriste CSS3 kao funkcionalan programski jezik.

#### <span id="page-22-0"></span>**3.2.2. Sintaksa**

Sintaksa CSS-a se sastoji od 3 elementa: selektor, svojstvo i vrijednost. Selektor je element kojem dodajemo svojstvo, dok svojstvu dodajemo vrijednost. Svaki selektor može imati više svojstava. Svojstva se nalaze unutar vitičastih zagrada, a između svojstva i vrijednosti se nalazi dvotočka. Iza vrijednosti svojstva nalazi se graničnik točka-zarez koji odvaja svojstva. Višestruke vrijednosti jednog svojstva odvojene su zarezom ili razmakom (ovisno o selektoru), a ako vrijednost svojstva ima više od jedne riječi stavljamo je unutar dvostrukih navodnika. Kada se jedan HTML umeće unutar drugog taj postupak nazivamo ugnježđivanjem. Ugniježđeni element [17] može naslijediti svojstva dodijeljena elementu roditelju no ukoliko mi unutar ugniježđenog elementa promijenimo to svojstvo on ga neće naslijediti.

Svojstva je također moguće grupirati. Ukoliko želimo da više elemenata ima ista svojstva, elemente navodimo jedan iza drugog te ih odvajamo zarezom. Nakon toga u vitičastim zagradama definiramo svojstva i vrijednosti. Komentari služe za opisivanje dijelova koda unutar CSS datoteke. Započinju znakovima /\* a završavaju sa \*/. Web preglednici zanemaruju komentare prilikom prikazivanja web stranice.

### <span id="page-22-1"></span>**3.2.3. CSS razvojni okvir**

Sve je započelo oko 2006. godine [5] kada su bili popularni CSS razvojni okviri popout YUI i Blueprinta. Oni su sa sobom doveli mnogo temeljnih resursa kao što su npr. CSS reset, fontovi, gridovi, animacije, button i sl. Developeri su počeli shvaćati da su ti razvojni okviri korisni za brže rješavanje zamornih zadataka koji se ponavljaju kod izrade web stranica.

Glavni razlog za korištenje CSS razvojnog okvira je olakšavanje razvoja. Postoje mnogi zadaci koji se ponavljaju kod izrade svakog projekta i time se nepotrebno troši vrijeme. Dobar CSS razvojni okvir nudi snažan set alata kako bi se ti zadaci brzo riješili.

Prednosti CSS razvojnog okvira su brži razvoj, organizirani kod i mogućnost da se više vremena potroši smišljajući nove stvari, a ne ponavljanje starih.

## <span id="page-23-0"></span>**3.3. JAVASCRIPT**

Skoro svi web preglednici mogu čitati Javascript (*https://www.javascript.com/*) što ga čini jednim od najpopularnijih skriptnih programskih jezika na svijetu. Kako bi se programiralo pomoću Javascripta potreban je samo običan tekst editor i web preglednik. Iako je lako krenuti raditi njime, Javascript može biti ponekad i poprilično kompliciran zbog toga jer ima jedinstvene značajke i koristi zanimljive igre riječima. Kada se jednom savlada postaje jako prilagodljiv jezik pomoću kojeg možemo izraditi moćne aplikacije.

Javascripta pojednostavnuje izradu [18] jednostavnih dodataka kao što su galerije slika, promjenjiv dizajn i odgovori na određene akcije kao što su npr. klikovi mišem do izrade igara i animiranih 2D ili 3D grafika. Javascript je poprilično kompaktan i fleksibilan jezik. Developeri su izradili mnogo alata ulazeći u samu srž Javascripta kako bi omogućili uključivanje mnogih funkcionalnosti uz minimalan napor. Jedna od funkcionalnosti su sučelja aplikativnog programiranja (API) ugrađena u web preglednik koji pruža različite mogućnosti kao što su dinamično kreiranje HTML-a, postavljanje stilova, hvatanje i manipulacija video prijenosima sa korisnikove web kamere ili generiranje 3D grafika i zvukovnih uzoraka. Iduća funkcionalnost je korištenje API-ja kako bi developer u svoju web stranicu ugradio funkcionalnosti od drugih npr. od Facebooka ili Twittera. Implementacijom postojećih API-ja štedi se vrijeme i ubrzava proces izrade web stranica i aplikacija.

#### <span id="page-23-1"></span>**3.3.1. Razvoj Javascripta**

Javascript je stvoren u svibnju 1995. godine od strane Bendana Eicha. Prvotni naziv Javascripta bio je Mocha, zatim je u rujnu 1995. godine naziv promijenjen u LiveScript te nakon toga u prosincu iste godine dodijeljen mu je naziv Javascript. Dodjeljivanje imena Javascript smatra se marketinškim trikom pošto je u isto vrijeme Java bila vrlo popularna.

U razdoblju od 1996. do 1997. godine u ECMI [18] je razvijena specifikacija za Javascript koja je ostala dan danas najpoznatija. Actionscript3 je druga najpoznatija implementacija ECMA scripta. 2005. godine Yesse James Garret je objavio dokumentaciju o pojmu Ajax u kojoj je opisao set tehnologija, kod kojih je Javascript glavna okosnica, koje se koriste za izradu web aplikacija u kojima se podaci učitavaju u pozadini kako bi se izbjeglo nepotrebno učitavanje čitave stranice i omogućila izrada dinamičkih web aplikacija.

Razvoj Ajaxa potaknuo je i razvoj drugih biblioteka kao što su jQuery, Prototype, Dojo, Mottors i raznih zajednica koje su se formirale oko njih.

#### <span id="page-24-0"></span>**3.3.2. Sintaksa**

Sintaksa Javascripta [11] je slična programskom jeziku "C". Javascript može dinamički reagirati na različite događaje (učitavanje web stranice, klik mišem, pritisak tipke na tipkovnici i sl.). Javascript se sastoji od niza izjava koje izvodi web preglednik. Zadaća tih izjava je da naređuju pregledniku što treba učiniti. Na kraju svake izjave stavlja se točka-zarez kako bi se pregledniku naznačio kraj izjave.

Javascript u varijablama pohranjuje informacije. Definiranje varijable [19] započinje ključnom riječju var te nazivom varijable. Varijable se mogu definirati i bez ključne riječi var no u ovom dijelu neću ići u dubinu. Sve tvrdnje u Javascriptu moraju završiti točkom sa zarezom kako bi se znalo gdje tvrdnja završava. Ukoliko se ne stavi na kraju tvrdnje točka sa zarezom mogu se dobiti neočekivani rezultati ili se skripta uopće neće izvršavati. Varijable možemo imenovati kako želimo no postoje neka pravila. Ime varijable ne može započeti brojem te se matematički i logički operatori kod imenovanja varijabli ne smiju koristiti. Kod definiranja varijable ne smiju se koristiti ni interpunkcijski znakovi osim donje crte. Nazivi varijabli nipošto ne smiju sadržavati razmak. Korištenje Javascript ključnih riječi kod imenovanja varijabli je strogo zabranjeno. Vrlo je bitno za napomenuti da su nazivi Javascript varijabli osjetljivi na mala i velika slova što znači da bi npr. varijable naziva "prva" i "Prva" bile tumačene kao potpuno različite.

## <span id="page-25-0"></span>**3.3.3. jQuery**

jQuery (*https://jquery.com/*) je brza, mala i bogata Javascript biblioteka. Ona olakšava stvari kao što su grananje i manipulacija HTML dokumenta, rukovanje događajima i animacijama. Kombinacijom svestranosti i proširivosti jQuery je promijenio način na koji milijuni ljudi pišu Javascript kod.

Glavni zadatak jQueryja je olakšati korištenje Javascripta na web stranicama. jQuery [20] uzima zadatke koji zahtijevaju puno Javascript koda kako bi se izvršili te ih zapakira u metode koje se kasnije pozovu pomoću jedne ili manjeg broja linija koda.

Iako postoje mnogi drugi Javascript razvojni okviri, izgleda da je jQuery najpopularniji i najprošireniji.

# <span id="page-26-0"></span>**4. Bootstrap proširenja**

Zajedno sa Bootstrapom [11] dolazi 12 proširenja koji omogućuju dodatnu interakciju na web stranicama. Koristeći Bootstrapov API većina proširenja se može implementirati bez pisanja ikakvog koda. Bootstrapova proširenja se mogu uključiti na 2 načina: koristeći pojedinačno Bootstrapove \*.js datoteke za svako proširenje ili koristeći bootstrap.js ili bootstrap.min.js datoteku u kojoj se nalazi kod za sva proširenja.

Pošto sva proširenja ovise o jQueryju potrebno ga je uključiti prije datoteka potrebnih za rad proširenja. Sva Bootstrapova proširenja dostupna su preko uključenog Data API, dakle za pozivanje mogućnosti proširenja nije potrebno napisati ni jednu liniju Javascripta.

Svi API su pojedinačni, imaju lančane metode i za rezultat daju kolekcije nad kojima djeluju. Sve metode bi trebale moći prihvatiti opcionalni objekt s postavkama, string objekt koji cilja na određenu metodu ili ništa, što inicijalizira plugin sa defaultnim ponašanjem.

Zbog mogućnosti da korisnik ima isključen Javascript u pregledniku potrebno je koristit tag *<noscript>* pomoću kojeg se može korisniku objasniti što se događa te kako da uključi JS. [21] Bootstrap ne podržava druge Javascript biblioteke poput Prototype ili jQuery UI. [11]

### <span id="page-26-1"></span>**4.1. Modals proširenje**

Modali [23] su jednostavni i fleksibilni dijaloški okviri koji sadrže minimalne funkcionalnosti. Po defaultu je moguće otvoriti samo jedan modal, a mogućnost istovremenog otvaranja više njih zahtjeva dodatan kod. Vrlo je bitno da se modal u HTML datoteci dodaje na što višu poziciju kako bi se spriječilo da ostale komponente stranice utječu na izgled i funkcionalnosti modala.

Modal proširenje prikazuje sadržaj na zahtjev koristeći data attributes ili Javascript. Kako bi se aktivirao modal bez korištenja Javascripta potrebno je u tag elementa koji će ga aktivirati postaviti svojstvo *data-toggle="modal"* zajedno sa *data-target="#moj\_modal"* ili *href="#moj modal"*. Pomoću Javascripta možemo pozvati modal dodajući jednostavnu liniju koda: *\$('#moj\_modal').modal(options)*.

Mnoge mogućnosti mogu biti dodijeljene [21] putem data attributes ili Javascripta kako bi se poboljšao izgled i osjećaj Modal prozora. Kada koristimo *data-atributes* prije naziva dodajemo *data-*.

| Naziv mogućnosti | Tip/Defaultna      | Naziv data atributa | Objašnjenje             |
|------------------|--------------------|---------------------|-------------------------|
|                  | vrijednost         |                     |                         |
| backdrop         | boolean ili string | data-backdrop       | Ukoliko dodijelimo      |
|                  | 'static'           |                     | vrijednost static modal |
|                  | Default: true      |                     | se neće zatvoriti kada  |
|                  |                    |                     | korisnik klikne na      |
|                  |                    |                     | područje van modala.    |
| keyboard         | boolean            | data-keyboard       | Zatvara modal kada      |
|                  | Default: true      |                     | korisnik pritisne Esc   |
|                  |                    |                     | tipku na tipkovnici.    |
| show             | boolean            | data-show           | Pokazuje modal kada     |
|                  | Default: true      |                     | je inicijaliziran.      |
| remote           | path               | data-remote         | Koristeći jQuery .load  |
|                  | Default: true      |                     | metodu umeće sadržaj    |
|                  |                    |                     | unutar tijelo modala.   |
|                  |                    |                     | Ukoliko dodajemo        |
|                  |                    |                     | href sa ispravnim       |
|                  |                    |                     | URL-om učitati će       |
|                  |                    |                     | sadržaj stranice unutar |
|                  |                    |                     | modala.                 |

*Tablica 1. Mogućnosti Modal Plugina*

<span id="page-27-0"></span>Zajedno sa *modal()* mogu se koristiti navedene metode:

<span id="page-27-1"></span>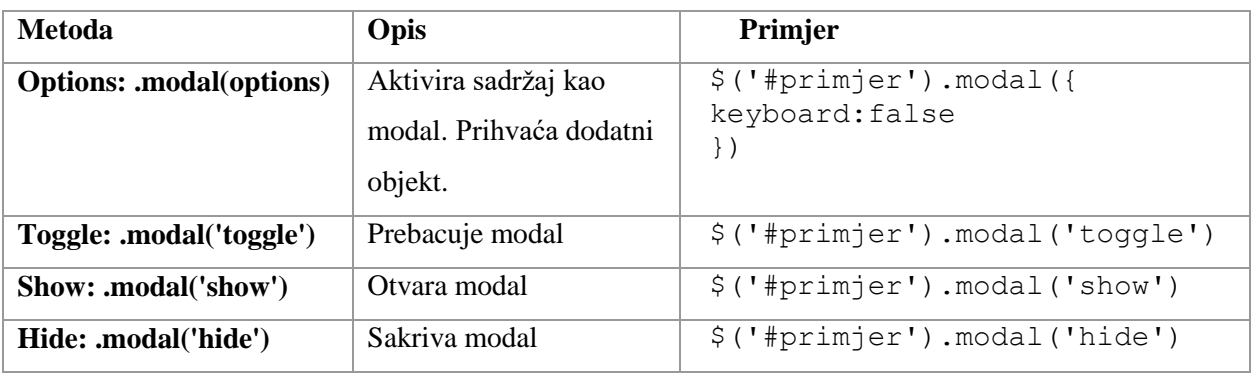

*Tablica 2. Metode Modal Plugina*

# <span id="page-28-0"></span>**4.2. Tooltip proširenje**

Tooltip [24] proširenje je nastalo po uzoru na jQuery tipsy proširenje koji je izradio Jason Frame. Tooltip proširenje ne koristi slike, omogućuje dodavanje animacija pomoću CSS3 i koristi data attribute za lokalnu pohranu sadržaja.

Dostupne su 4 mogućnosti pozicioniranja tooltipa: iznad, desno, lijevo te ispod sadržaja na koji ga postavljamo.

Tooltip prikazuje sadržaj na zahtjev na defaultnom mjestu nakon što se prelaskom miša preko elementa na koji je postavljen aktivira. Kako bi implementirali Tooltip proširenje pomoću Javascripta potrebno je dodati liniju *\$('primjer').tooltip(options)*. Za prikazivanje Tooltipa [11] pomoću HTML-a potrebno je dodati data atribute i title na element na koji želimo dodati Tooltip. Po defaultu pozicija tooltipa je iznad elementa na koji je dodan.

Opcije se mogu dodijeliti putem Javascripta ili data attributes svojstva. Kada se dodjeljuju putem *data-attributes* potrebno je dodati predmetak *data-* prije naziva opcije koju dodajemo.

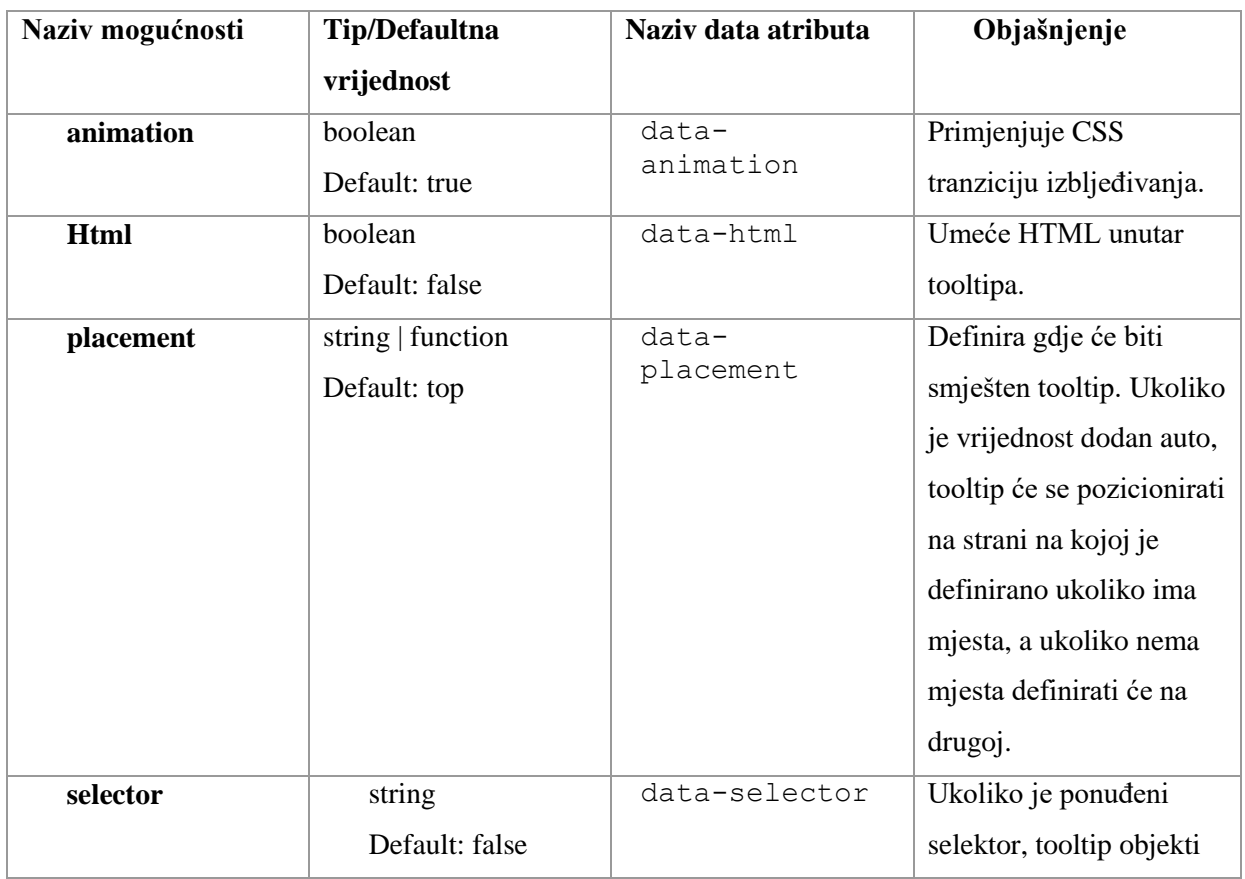

|                |                                  |                    | će biti prenijeti na<br>određene ciljeve.                                                                                                 |
|----------------|----------------------------------|--------------------|----------------------------------------------------------------------------------------------------|
| <b>Title</b>   | string   function<br>Default "   | data-title         | Title opcija ima<br>defaultnu vrijednost ako<br>title atribut nije prisutan.                                                              |
| <b>Trigger</b> | string<br>Default: 'hover focus' | data-trigger       | Definira kako se tooltip<br>dohvaća:<br>click hover focus manual.<br>Ukoliko se koristi više<br>njih potrebno ih je<br>odvojiti razmakom. |
| content        | string   function<br>Default: "  | data-content       | Uzima defaultnu<br>vrijednost ako data-<br>content atribut nije<br>prisutan.                                                              |
| <b>Delay</b>   | number object<br>Default: 0      | data-delay         | Odgađa prikazivanje i<br>sakrivanje tooltipa.                                                                                             |
| container      | string   false<br>Default: false | data-<br>container | Dodaje tooltip na<br>određeni element.                                                                                                    |

*Tablica 3. Mogućnosti Tooltip Plugina*

<span id="page-29-0"></span>Metode koje možemo koristiti sa Tooltip proširenjem su sljedeće:

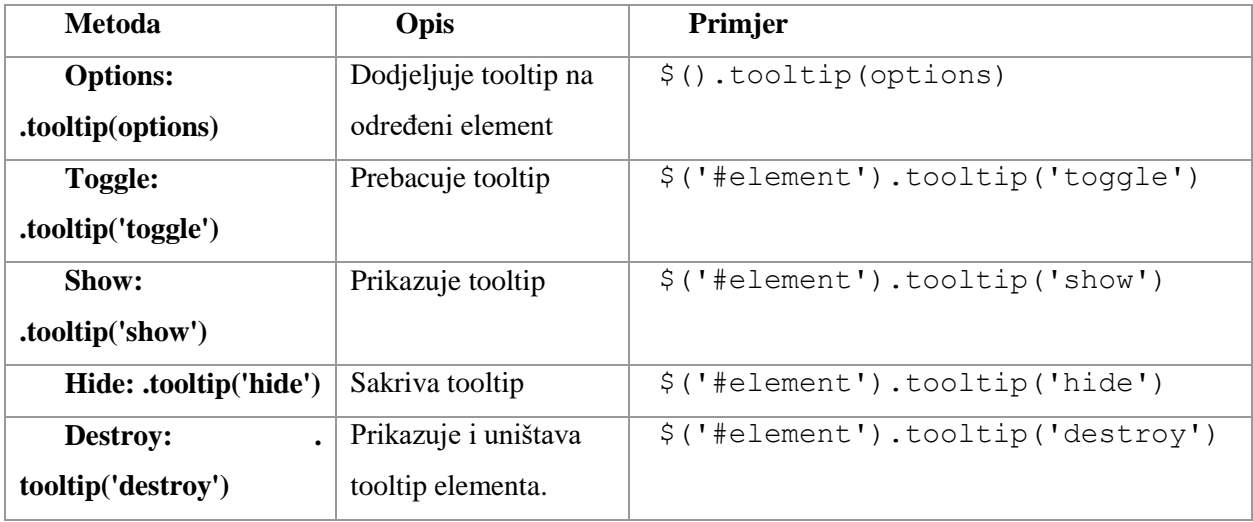

<span id="page-29-1"></span>*Tablica 4. Metode Tooltip Plugina*

# <span id="page-30-0"></span>**4.3. Bootstrap Collapse proširenje**

Collapse [25] je fleksibilno proširenje koji koristi nekoliko klasa za lakše prikazivanje sadržaja. Collapse proširenje koristi nekoliko klasa: *.collapse* sakriva sadržaj, *.collapse.in* prikazuje sadržaj i *.collapsing* koja je dodana kada tranzicija počinje, a maknuta kada završi.

Za dodavanje Collapsa [11] potrebno je dodati atribute *data-toggle="collapse"* i *datatarget* elementu kako bi se automatski omogućila kontrola elementa koji pada. Ukoliko se koristi Javascript, plugin se uključuje pomoću *linije \$('.collapse').collapse*.

Postoji nekoliko mogućnosti koje se mogu dodijeliti putem data attributes ili Javascripta:

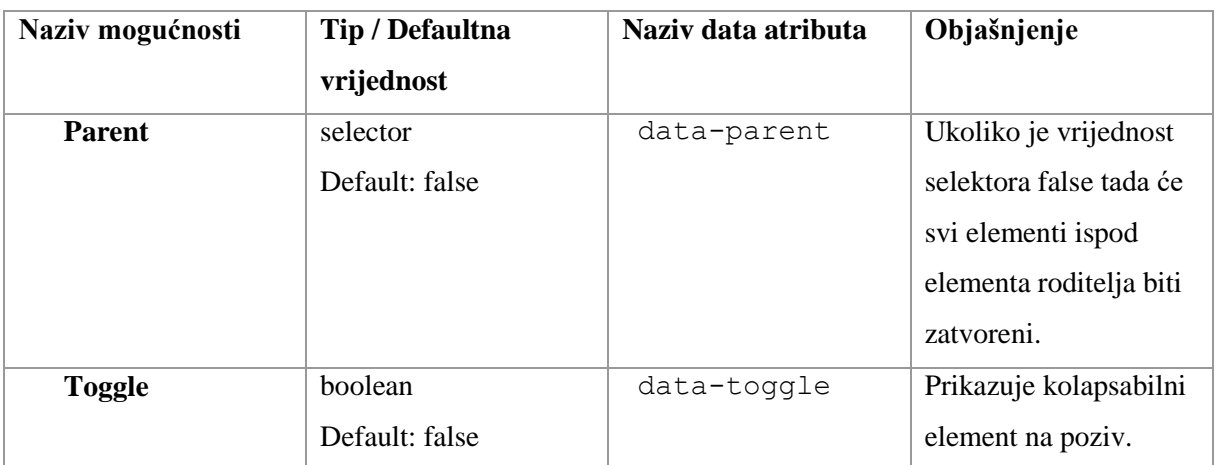

*Tablica 5. Mogućnosti Collapse plugina*

<span id="page-30-1"></span>Metode koje se mogu koristiti sa collapse elementima:

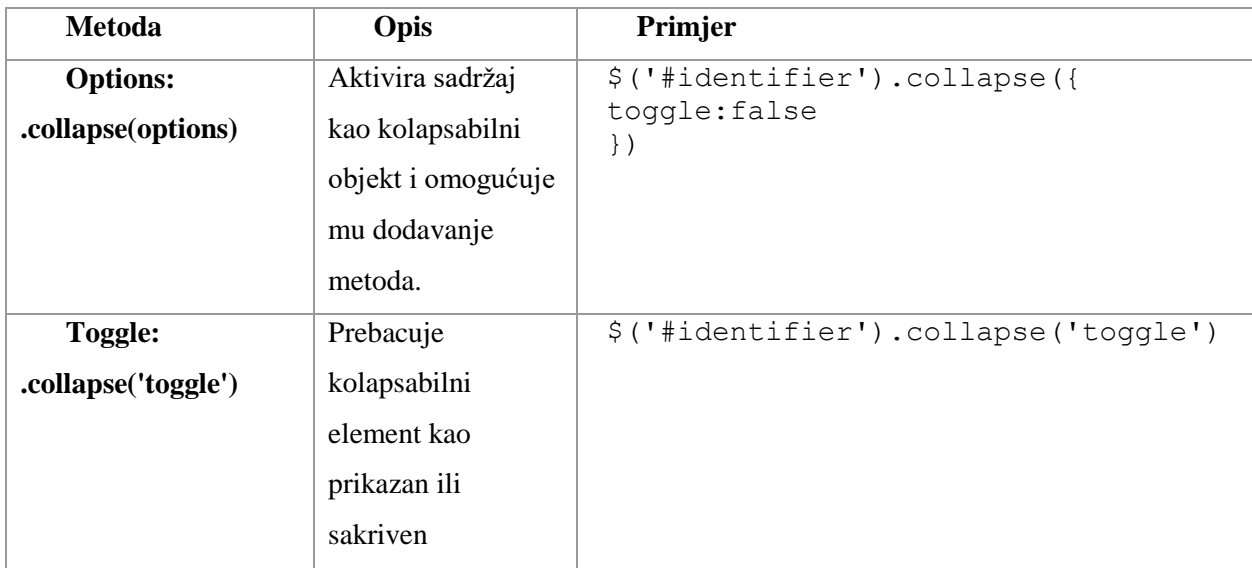

| Show:             | Prikazuje    | \$('#identifier').collapse('show') |
|-------------------|--------------|------------------------------------|
| .collapse('show') | kolapsabilni |                                    |
|                   | element      |                                    |
| Hide:             | Sakriva      | \$('#identifier').collapse('hide') |
| .collapse('hide') | kolapsabilni |                                    |
|                   | element      |                                    |

*Tablica 6. Metode koje koristi Collapse Plugin*

## <span id="page-31-1"></span><span id="page-31-0"></span>**4.4. Carousel proširenje**

Carousel [26] je slideshow komponenta koja omogućuje jednostavno izmjenjivanje elemenata. Carouseli zahtijevaju korištenje id-a na krajnjem vanjskom kontejneru kako bi njihove kontrole funkcionirale ispravno. Kada se dodaje više kontrola [11] ili se mijenja carouselov ID potrebno je ažurirati relevantne kontrole.

Pomoću data atributa mogu se vrlo lako kontrolirati pozicije carousela. Data-slide prihvaća ključne riječi prev (prijašnje) i next (iduće) koje mijenjaju položaj slajda u odnosu na njegovu trenutnu poziciju.

Carousel se koristeći Javascript može dodati pomoću linije *\$('carousel').carousel()*. Opcije mogu biti dodijeljene putem data atributa ili Javascripta. Kada se dodjeljuju putem data atributa opciji je potrebno dodati predmetak *data-* .

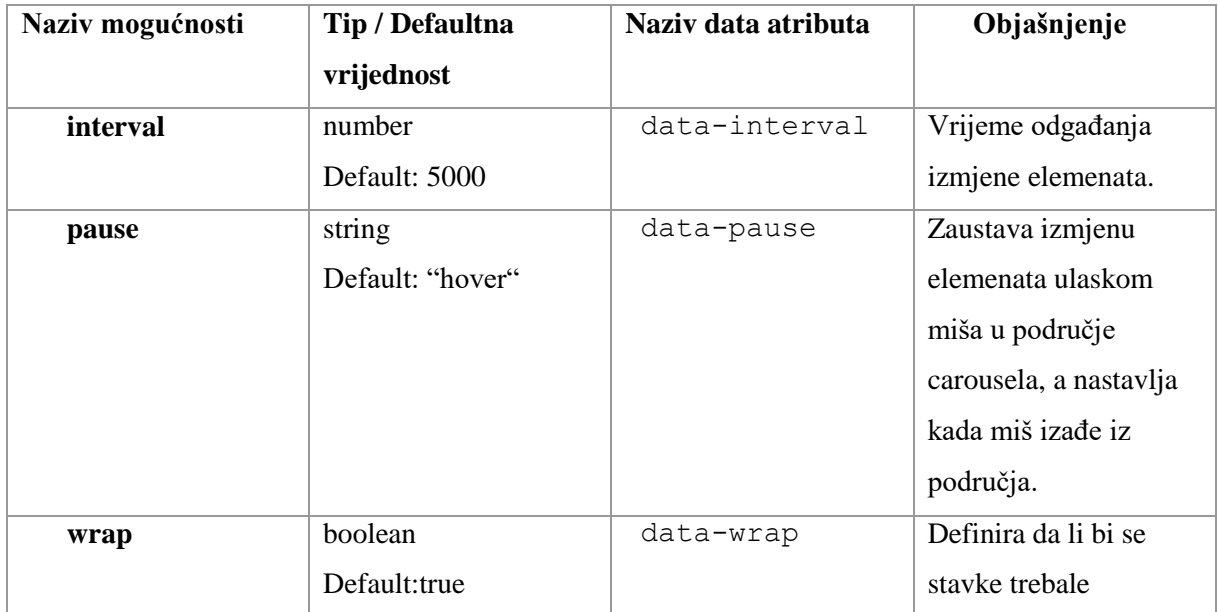

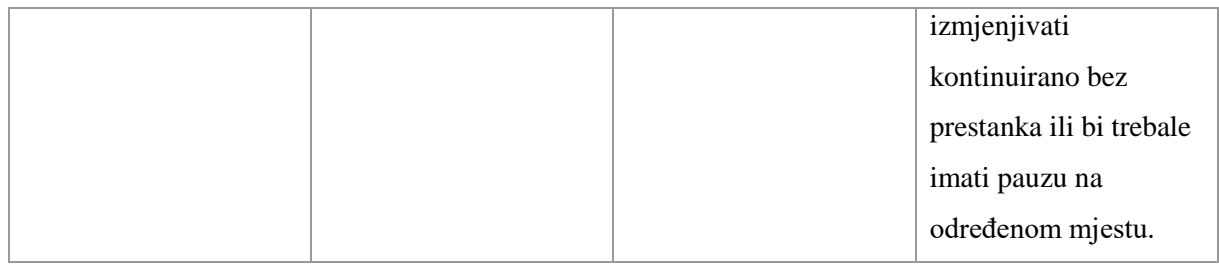

*Tablica 7. Mogućnosti Carousel plugina*

<span id="page-32-1"></span>Metode koje koristi Carousel Plugin:

| <b>Metoda</b>      | Opis                                                     | Primjer                                                 |
|--------------------|----------------------------------------------------------|---------------------------------------------------------|
| .carousel(options) | Pokreće carousel<br>sa dodatnim<br>mogućnostima.         | \$('#identifier').carousel({<br>interval:2000<br>$\}$ ) |
| .carousel('cycle') | Izmjenjuje stavke<br>carousela od lijevo<br>prema desno. | \$('iidentifier')<br>.carousel('cycle')                 |
| .carousel('pause') | Zaustavlja<br>izmjenjivanje<br>stavaka.                  | \$('#identifier').carousel('pause')                     |
| .carousel(number)  | Prelazi na<br>određenu stavku<br>carousela.              | \$('#identifier'). carousel(number)                     |
| .carousel('prev')  | Prelazi na prijašnju<br>stavku.                          | \$('#identifier'). carousel('prev')                     |
| .carousel('next')  | Prelazi na sljedeću<br>stavku.                           | \$('#identifier'). carousel('next')                     |

*Tablica 8. Metode koje koristi Carousel Plugin*

## <span id="page-32-2"></span><span id="page-32-0"></span>**4.5. Bootstrap TouchSpin proširenje**

Bootstrap Touchspin [22] je input polje koje ima mogućnost povećavanja/smanjenja vrijednosti preko gumbića, dodjeljivanja prefiksa i sufiksa nekoj vrijednosti i sl.

Ovo proširenje, za razliku od prijašnjih, nema detaljnu popratnu dokumentaciju no dostupne su sve potrebne informacije za implemetaciju kao i primjeri. Proširenje se može pronaći na stranici: http://www.virtuosoft.eu/code/bootstrap-touchspin/ na kojoj se nalazi i link za preuzimanje.

Mogućnosti koje proširenje ima su sljedeće:

| Mogućnost             | Defaultna vrijednost                   | Opis                           |
|-----------------------|----------------------------------------|--------------------------------|
| initval               | 11.11                                  | Primjenjuje se kada nije       |
|                       |                                        | dodijeljena vrijednost pomoću  |
|                       |                                        | value atributa.                |
| min                   | 0                                      | Minimalna vrijednost           |
| max                   | 100                                    | Maksimalna vrijednost          |
| step                  | $\mathbf{1}$                           | Inkrementni/dekrementni korak  |
| forcestepdivisibility | 'round'                                | Prisiljavanje vrijednosti da   |
|                       |                                        | bude djeljiva                  |
| decimals              | 0                                      | Broj decimalnih mjesta         |
| stepinterval          | 100                                    | Brzina osvježavanja u          |
|                       |                                        | milisekundi                    |
| stepintervaldelay     | 500                                    | Vrijeme odgađanja              |
| verticalbuttons       | false                                  | Uključuje tradicionalne        |
|                       |                                        | gore/dolje strelice            |
| verticalupclass       | 'glyphicon glyphicon-chevron-<br>up'   | Klasa za gumb "gore"           |
| verticaldownclass     | 'glyphicon glyphicon-chevron-<br>down' | Klasa za gumb "dolje"          |
| prefix                | 11 H                                   | Tekst prije inputa             |
| postfix               | $\bf{11}$                              | Tekst nakon inputa             |
| prefix_extraclass     | 11 H                                   | Dodatne klase za prefiks       |
| postfix_extraclass    | 11.11                                  | Dodatne klase za sufix         |
| booster               | true                                   | Ako je uključeno spinner se    |
|                       |                                        | automatski ubrzava kod držanja |
|                       |                                        | gumba.                         |
| boostat               | 10                                     | Ubrzati na svakom 10. koraku.  |
| mousewheel            | true                                   | Omogućava kotačiću na mišu     |
|                       |                                        | da mijenja vrijednost unosa    |
| buttondown_class      | 'btn btn-default'                      | Klase za "dolje" gumb          |
| buttonup_class        | 'btn btn-default'                      | Klase za "gore" gumb           |

<span id="page-33-0"></span>*Tablica 9. Mogućnosti Bootstrap TouchSpin Plugina*

## <span id="page-34-0"></span>**5. Praktični zadatak**

Kao praktični zadatak izradila sam jednostavnu galeriju pluginova koristeći Bootstrap. Od 12 proširenja koji dolaze u paketu s Bootstrapom odabrala sam 4 koja smatram najkorisnijima. Kako bi demonstrirala korištenje proširenja koji ne dolazi zajedno sa Bootstrapom implementirati ću i Bootstrap TouchSpin proširenje. Implementacija proširenja koji dolaze sa Bootstrapom nije zahtjevna pošto ta proširenja imaju izvrsnu popratnu dokumentaciju na službenim Bootstrap stranicama dok implementacija drugih pluginova može biti kompliciranija zbog nedostatka dokumentacije ili eventualnih grešaka koje se mogu javiti u kodu.

Tokom potrage za pluginom koji bi implementirala naišla sam Bootstrap Color Picker Slider proširenje no tokom pokušaja implementacije sam primijetila da proširenje ne radi neovisno o pregledniku kojeg koristim. Također navedeno proširenje nema ni popratnu dokumentaciju na kojoj bi mogla provjeriti gdje sam pogriješila. Nakon toga sam naišla na Bootstrap TouchSpin proširenje kojeg ću objasniti u ovom radu. Prvotna ideja bila je izraditi tzv. "scroll stranicu" kod koje bi sav sadržaj bio smješten na jednu stranicu, no kako bi se omogućila lakša preglednost izraditi ćemo klasičnu web stranicu kod koje će svaki element navigacije voditi na određeni plugin.

### <span id="page-34-1"></span>**5.1. Kostur stranice i dizajn**

Kako bi započeli sa radom potrebno je sa Bootstrap službenih stranica skinuti Bootstrap. Nakon što se .zip datoteka skine potrebno ju je raspakirati u našu mapu. Za izradu ove web stranice koristiti ćemo Sublime Text Editor. Pomoću programa otvorimo mapu gdje se nalazi projekt te dodamo 6 html datoteka: index.html i zasebne html datoteke za svaki od 5 plugina.

| <b>FOLDERS</b>                       |
|--------------------------------------|
| w → završni rad                      |
| $\blacktriangleright$ $\sqcap$ css   |
| $\blacktriangleright$ $\sqcap$ fonts |
| l⊳ ∐ img                             |
| l⊳ ∩is                               |
| 6 index.html                         |
| B plugin1.html                       |
| B plugin2.html                       |
| B plugin3.html                       |
| 图 plugin4.html                       |
| B plugin5.html                       |
|                                      |
|                                      |

<span id="page-34-2"></span>*Slika 1. Prikaz strukture*

Osnovni kod stranice preuzmemo sa Bootstrapovih službenih stranica te ga kopiramo u sve html datoteke.

```
<!DOCTYPE html>
<html lang="en">
   <head>
     <meta charset="utf-8">
     <meta http-equiv="X-UA-Compatible" content="IE=edge">
     <meta name="viewport" content="width=device-width, initial-scale=1">
     <!-- The above 3 meta tags *must* come first in the head; any other head 
content must come *after* these tags -->
    <title>Bootstrap 101 Template</title>
     <!-- Bootstrap -->
     <link href="css/bootstrap.min.css" rel="stylesheet">
     <!-- HTML5 shim and Respond.js for IE8 support of HTML5 elements and media 
queries -->
     <!-- WARNING: Respond.js doesn't work if you view the page via file:// -->
    \langle !--[if lt IE 9]>
      <script 
src="https://oss.maxcdn.com/html5shiv/3.7.3/html5shiv.min.js"></script>
       <script src="https://oss.maxcdn.com/respond/1.4.2/respond.min.js"></script>
    \langle! [endif] -->
   </head>
   <body>
     <h1>Hello, world!</h1>
     <!-- jQuery (necessary for Bootstrap's JavaScript plugins) -->
     <script 
src="https://ajax.googleapis.com/ajax/libs/jquery/1.12.4/jquery.min.js"></script>
     <!-- Include all compiled plugins (below), or include individual files as 
needed -->
     <script src="js/bootstrap.min.js"></script>
   </body>
</html>
```
*Kod 2. Osnovni kod stranica*

<span id="page-35-0"></span>Kako bi dizajn prilagodili svojim željama potrebno je u mapu css dodati novu .css datoteku u kojoj ćemo definirati stilove klasa. CSS datoteku moramo povezati sa našim HTML dokumentom.

<span id="page-35-1"></span>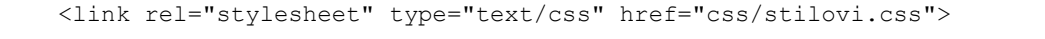

*Kod 3. Linija koda potrebna za povezivanje CSS datoteke sa HTML datotekama*

U CSS datoteci ćemo definirati stilove za određene elemente i klase. Izuzetno bitno da je naša CSS datoteka uključena nakon Bootstrapove. Ponekad je potrebno koristiti svojstvo !important kako bi pregazili Bootstrapove stilove.

```
.btn{
     background-color: #5e1e2a;
     border: none !important;
     color: #feeebe;
}
```
*Kod 4. Primjer korištenja !important svojstva*

<span id="page-36-0"></span>Pošto Bootstrap ima već unaprijed definirane stilove nema potrebe raditi velike izmjene, promijeniti ćemo boju određenih elemenata te maknuti obrube kod gumbova. Sav sadržaj će biti smješten u divove određenih klasa stoga ćemo definirati izgled tih divova. Sadržaj smješten u divu sa klasom container će se sam po sebi sadržaj prilagoditi veličini ekrana.

Elemenat koji je na svim stranicama isti je navigacija. Ovisno o tome na kojoj stranici smo potrebno je stavki navigacije dodati klasu active kako bi istaknuli na kojoj stranici se nalazimo. Naziv naše web stranice stavimo unutar taga *<a>* sa klasom navbar-brand te definiramo da klikom na naziv dođemo na početnu stranicu. Unutar *<ul>* taga definiramo da će se elementi navigacije nalaziti desno na ekranu. Pošto je navigacija responzivna i prilagođava se veličini ekrana potrebno je dodati kod koji će nam kod manjih veličina ekrana prikazati gumb koji otvara navigaciju.

```
<nav class="navbar navbar-inverse" role="navigation">
         <div class="navbar-header">
             <button type="button" class="navbar-toggle" data-toggle="collapse" 
data-target=".navbar-collapse">
                  <span class="sr-only">Toggle navigation</span>
                 <span class="icon-bar"></span>
                 <span class="icon-bar"></span>
                  <span class="icon-bar"></span>
              </button>
              <a class="navbar-brand" href="index.html">Galerija pluginova</a>
        \langlediv> <div class="collapse navbar-collapse" id="example-navbar-collapse">
              <ul class="nav navbar-nav navbar-right">
                  <li><a href="index.html">Početna</a></li>
                  <li class="active"><a href="plugin1.html">Modal Plugin</a></li>
                  <li><a href="plugin2.html">Carousel Plugin</a></li>
                  <li><a href="plugin3.html">Tooltip Plugin</a></li>
                  <li><a href="plugin4.html">Collapse Plugin</a></li>
                  <li><a href="plugin5.html">Bootstrap TouchSpin</a></li>
             \langle/ul\rangle\langlediv>
    \langle/nav\rangle
```
*Kod 5. Izrada navigacije –HTML*

```
.navbar-brand {
     color: #000215!important;
}
```
Kod koji će se prikazivati na stranicama u sekciji "Potreban kod:" potrebno je smjestiti unutar taga *<pre>.* Kod koji će se prikazati ne smije sadržavati znakove *< i >* već se umjesto znaka *<* pišemo  $\< li$ ; a umjesto znaka < pišemo  $\< gi$ ;.

```
<pre>
<input id="demo1" type="text" value="55" name="demo1">
< script>
     $("input[name='demo1']").TouchSpin({
        min: 0,
        max: 100,
        step: 0.1,
        decimals: 2,
        boostat: 5,
        maxboostedstep: 10,
        postfix: 'kn'
     });
    </script>
</pre>
```
*Kod 7. Primjer koda unutar taga <pre>*

<span id="page-37-0"></span>Kraće dijelove koda ćemo staviti unutar taga <code>.

```
Koristeći Javascript tako da dodamo liniju 
<code>$('#moj_modal').modal(opcije)</code>
```
*Kod 8. Korištenje taga <code>*

Ostale opise koda ćemo stavljati unutar *<p>* taga. Sadržaj naslovne stranice se uvelike razlikuje od ostalih. Pozadinu naslovne stranice ćemo prethodno zamutiti pomoću programa Adobe Photoshop koristeći Gaussian Blur.

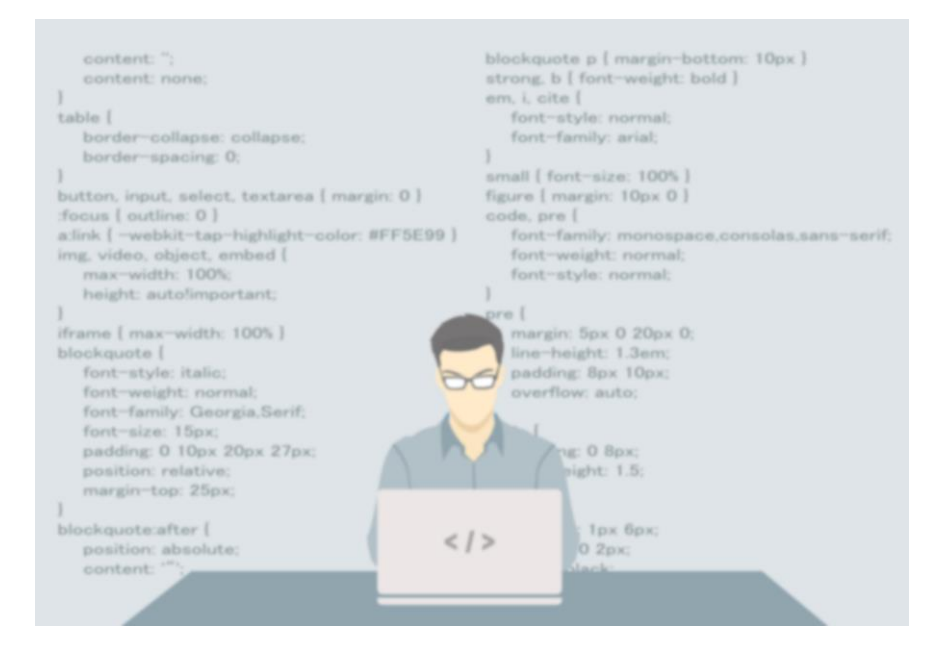

<span id="page-37-2"></span>*Slika 2. Pozadina početne stranice*

Kratki opis rada smjestiti ćemo u element jumbotron. Jumbotron je zapravo klasa u css-u koja pomoću div taga sadržaj smjesti u "kutiju". Nabrajanja ćemo stavljati unutar neuređenih lista (*ul*).

```
<div class="jumbotron">
              <p>
                  Ova web stranica je dio završnog rada na temu Bootstrap Pluginovi. 
Cilj ovog praktičnog rada je bio izraditi galeriju Bootstrap pluginova koja sadrži 
opis, kod, moguće modifikacije te prikazuje kako izgleda i funkcionira isti kada 
se implementira.
                  <br> Zajedno sa Bootstrapom dolazi 12 pluginova koji omogućuju 
dodatnu interakciju na web stranicama. U ovom radu ću prikazati i objasniti 4 
plugina koja dolaze sa Bootstrapom i 1 plugin koji je potrebno dodati u projekt.
                 <br/><sub>r</sub> <br> Pluginovi koje ću objasniti su:
                 <br>
                 <h4>
                 <sub>u1></sub></sub>
                      <li>Modal Plugin</li>
                      <li>Carousel Plugin</li>
                      <li>Tooltip Plugin</li>
                      <li>Collapse Plugin</li>
                      <li>Bootstrap TouchSpin</li>
                 \langleul>
                 \langle/h4>
                  <br>
                   <p>Cijeli postupak izrade ove web stranice opisani je u radu.</p>
             \langle/p>
         \langlediv>
    \langlediv>
```
*Kod 9. Sadržaj jumbotrona – HTML*

```
.jumbotron {
    background-color: rgba(255, 255, 255, 0.9)!important;
}
```
*Kod 10. Stil jumbotron klase*

Kako bi sadržaj jumbotron elementa bio pregledniji, dodjeliti ćemo mu pozadinu sa slabom prozirnošću koristeći rgba sustav boja.

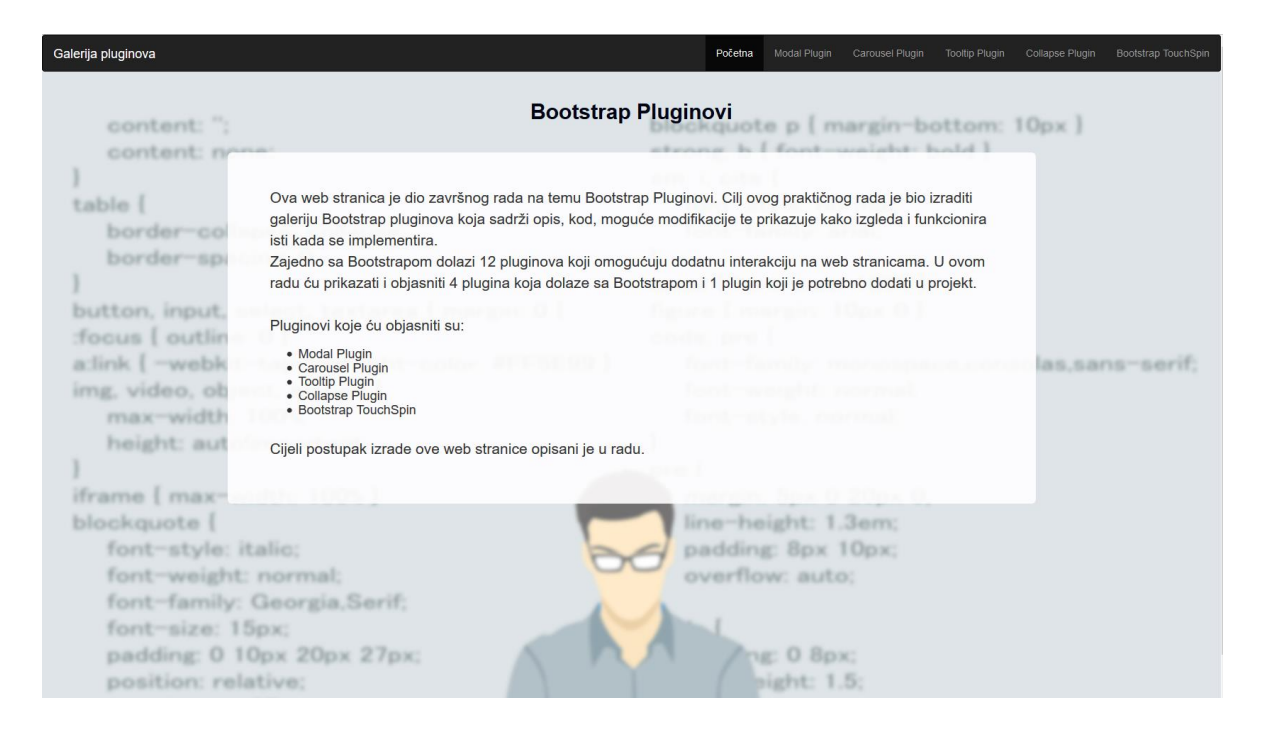

*Slika 3. Izgled naslovne stranice*

<span id="page-39-0"></span>Kod ostalih stranica nema pozadina već se sadržaj nalazi unutar divova različitih boja. Svako proširenje ima kratak opis i primjer koji je smješten u div sa klasom *.prvi*, potreban kod je smješten u div sa klasom *.drugi*, a obrazloženje koda je smješteno u div sa klasom *.treci*. Nazive proširenja staviti ćemo unutar *<div>* taga koji će imati već postojeću klasu .*page-header* koju ćemo prilagoditi našim željama.

```
.prvi {
     background-color: #fff;
     margin-top: -20px;
     padding-top: 2%;
     padding-bottom: 3%;
     color: #000215;
}
.drugi {
     background-color: #bbb0c3;
     padding-top: 2%;
     padding-bottom: 3%;
     color: #000215;
}
.treci {
     background-color: #fff;
     padding-top: 2%;
     padding-bottom: 3%;
     color: #000215;
}
.page-header {
```

```
 color: #000215;
     padding-bottom: 1%;
     border-style: none;
}
```
*Kod 11. Svojstva klasa .prvi, .drugi, .treci i .page-header*

## <span id="page-40-0"></span>**5.2. Implementacija: Modals proširenje**

Modals proširenje ćemo implementirati koristeći sljedeći kod:

```
 <button class="btn btn-primary btn-lg" data-toggle="modal" 
 data-target="#moj_modal">
     Otvori modal
 </button>
\langle b r \rangle <div class="modal fade" id="moj_modal" tabindex="-1" role="dialog" 
 aria-labelledby="myModalLabel" aria-hidden="true">
     <div class="modal-dialog">
          <div class="modal-content">
              <div class="modal-header">
                   <button type="button" class="close" 
                data-dismiss="modal" aria-hidden="true">
                      ×
                   </button>
                  <h4 class="modal-title" id="myModalLabel">
                   Naziv modala
                  \langle/h4>
             \langlediv>
              <div class="modal-body">
                   Sadržaj
             \langlediv>
             <div class="modal-footer">
                   <button type="button" class="btn btn-default" 
                data-dismiss="modal">Zatvori</button>
                   <button type="button" class="btn btn-primary">
                       Spremi promjene
                   </button>
             \langle/div>
         \langlediv>
    \langle div>
\langle/div\rangle
```
*Kod 12. Kod potreban za izradu modala*

<span id="page-40-2"></span>Kako bi se aktivirao modal potrebno je imati neku vrstu okidača. U ovom slučaju stavili smo gumb na kojem piše "Otvori modal". U tagu *<button> data-target* ima vrijednost *#moj\_modal* čime smo definirali koji modal će se učitati na stranici. Moguće je izraditi više modala na stranici i imati različite elemente okidače za svakog, no nemoguće je učitati više modala u isto vrijeme.

Postoje 2 klase na koje se treba obratiti pažnja:

- *.modal* koja označava sadržaj diva kao modal
- *.fade* klasa koja omogućuje prikazivanje i sakrivanje sadržaja

*Aria-labelledby="myModal"* je atribut reference na naziv modala. Atribut *areahidden="true"* se koristi kako bi se sadržaj modala sakrio do njegovog pozivanja. .modal-header je klasa koja definira stil zaglavlja modal prozora. *.close* je klasa koja postavlja stil gumba koji zatvara modal. *data-dismiss="modal"* u ovom slučaju služi za zatvaranje modala. *Class="modalbody"* je CSS klasa od Bootstrap CSS-a koja definira stil tijela modala. *Class="modal-footer"* je klasa od Bootstrap CSS-a koja definira podnožje modala. *Data-toggle="modal"* je HTML data atribut koji se koristi za otvaranje modala.

#### Modal plugin

Modal je prozor koji je naslojen na glavni prozor. Koristi se za prikazivanja sadržaja bez napuštanja trenutne web stranice<br>Kod potreban za implementaciju ovog plugina se već nalazi u datotekama bootstrap js i bootstrap,mi - koristeći tag data-toggle="modal", nakon kojeg pomoću tagova data-target="#moj\_modal" ili href="moj\_modal"<br>- koristeći Javascript tako da dodamo liniju \$("#moj\_modal').modal(opcije)

Izgled modala: Otvori modal

#### Potreban kod za izradu osnovnog modala:

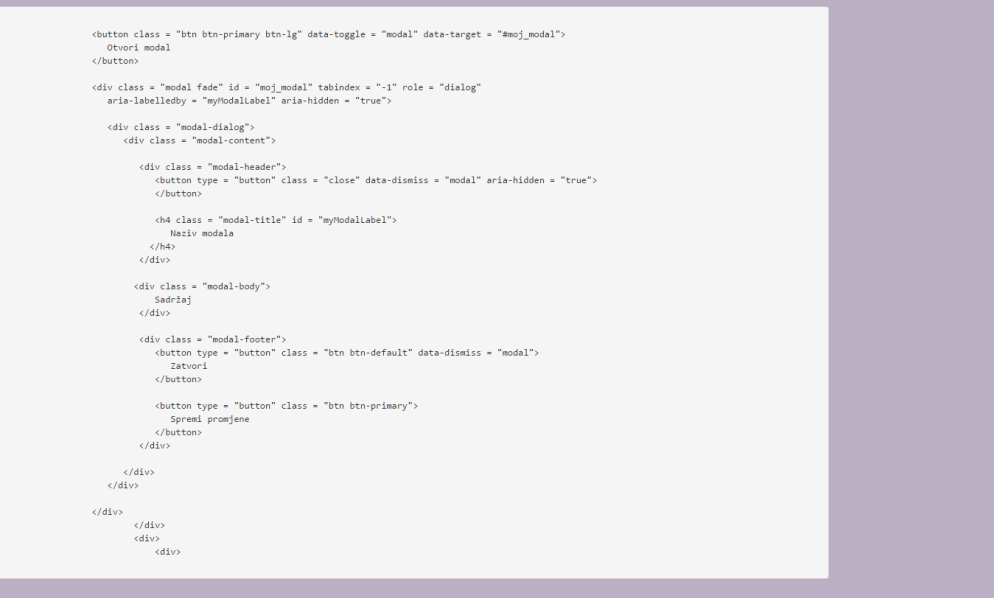

#### Obrazloženje

- Kako bi se aktivirao modal potrebno je imati neku vrstu okidača. Mogu se koristiti gumbovi ili link.<br>- U tagu <br/> četucao: data-target ima vrijednost imacji modal da če se navedeni modal učitati na stranici. Moguće je
	-

<span id="page-42-0"></span>*Slika 4. Izgled web stranice – Modals proširenje*

Multimedija, oblikovanje i primjena, Sveučilište Sjever

## <span id="page-43-0"></span>**5.3. Implementacija: Tooltip proširenje**

Tooltipove je moguće aktivirati koristeći linkove ili gumbove. Kako bi koristili linkove kao elemente aktivatore tooltipa potreban je sljedeći kod:

```
Ovo je <a href="#" class="tooltip-test" data-toggle="tooltip" title="Tooltip 
lijevo"> defaultni Tooltip</a>. 
Ovo je <a href="#" class="tooltip-test" data-toggle="tooltip" data-
placement="left" title="Tooltip lijevo">Tooltip smješten lijevo</a>. 
Ovaj <a href="#" data-toggle="tooltip" data-placement="top" title="Tooltip 
iznad">Tooltip je smješten iznad</a>. 
Ovaj Tooltip <a href="#" data-toggle="tooltip" data-placement="bottom" 
title="Tooltip ispod">je smješten ispod</a>. 
Ovaj Tooltip <a href="#" data-toggle="tooltip" data-placement="right" 
title="Tooltip desno">je desno.</a>
```
*Kod 13. Dodavanje tooltipova na link*

<span id="page-43-1"></span>Tooltipove na gumbove dodajemo na sljedeći način:

```
<button type="button" class="btn btn-default" data-toggle="tooltip" 
title="Tooltip lijevo"> Defaultni Tooltip </button>
<button type="button" class="btn btn-default" data-toggle="tooltip" 
data-placement="left" title="Tooltip lijevo"> Tooltip lijevo </button>
<button type="button" class="btn btn-default" data-toggle="tooltip" 
data-placement="top" title="Tooltip iznad"> Tooltip iznad </button>
<button type="button" class="btn btn-default" data-toggle="tooltip" 
data-placement="bottom" title="Tooltip ispod"> Tooltip ispod </button>
<button type=" button" class=" btn btn-default" data-toggle="tooltip" 
data-placement="right" title="Tooltip desno"> Tooltip desno </button>
```
*Kod 14. Dodavanje tooltipova na gumbove*

<span id="page-43-2"></span>Tekst koji unesemo pod atribut title je zapravo sadržaj Tooltipa. Moguće je unutar vrijednosti atributa dodati stil tekstu, npr. smjestiti sadržaj Tooltipa unutar taga *<h3>* te će se sadržaj tooltipa prikazati veći. Bitno je napomenuti da sadržaj tooltipa ne može biti slika.

#### Tooltip plugin

Tooltipovi su uvelike korisni kada je potrebno opisati nešto, nebitno da li se radi o linku, slici i sl.<br>Unutar tooltipa se ne stavljaju slike već samo tekst te se vrlo lako animiraju koristeći CSS.<br>Tooltip se prikazuje na

• koristeći data atribute tj. dodavanjem data-toggle="tooltip" na određeni elemenat stranice<br>• dodavanjem Javascript linije ('#moj-tooltip').tooltip(option)

#### Tooltip primjeri

Ovo je defaultni Tooltip. Ovo je Tooltip smješten lijevo. Ovaj Tooltip je smješten iznad. Ovaj Tooltip je smješten ispod. Ovaj Tooltip je desno.

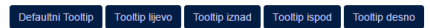

#### Potreban kod za tooltipa:

Tooltip dodan na link

Ovo je <a href="#" class="tooltip-test" data-toggle="tooltip" title="Tooltip lijevo"> defaultni Tooltip:/a>.<br>Ovo je <a href="#" class="tooltip-test" data-toggle="tooltip" data-placement="left" title="Tooltip lijevo">Toolti

#### Tooltip dodan na gumbić

<br/> <br/> <br/> <br/> <br/> <br/> <br/> <br/> <br/> <br/> <br/> <br/>buton type = "button" <br/> $\mbox{class}$  = "buton" <br/> $\mbox{obs}$ De<br/>fault Tooltip on left"> </button>  $\texttt{c button type = "button" class = "btn btn-default" data-toggle = "tooltip" data-placement = "left" title = "Tooltip on left" \texttt{"} \texttt{"} \texttt$ Tooltip on left<br></button> <br/> <br/> <br/>  $\ell$  = "button" class = "bt<br/>n btn-default" data-toggle = "tooltip" data-placement = "top" title = "Tool<br/>tip on top">

Tooltip on top<br></button>

<button type = "button" class = "btn btn-default" data-toggle = "tooltip"<br>data-placement = "bottom" title = "Tooltip on bottom">

<button type = " button" class = " btn btn-default" data-toggle = "tooltip"<br>data-placement = "right" title = "Tooltip on right">

 ${\small \texttt{Tooltip on right}} \label{c}$ <br> <br> </button>

<script><br>
\$(function () { \$("[data-toggle = 'tooltip']").tooltip(); });<br>
</script>

#### Obrazloženje

<span id="page-44-0"></span>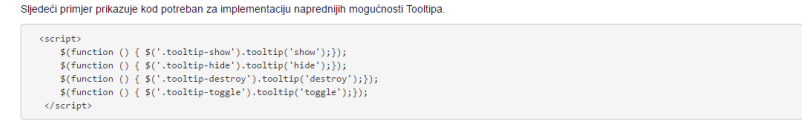

*Slika 5. Izgled web stranice - Tooltip proširenje*

Multimedija, oblikovanje i primjena, Sveučilište Sjever

# <span id="page-45-0"></span>**5.4. Implementacija: Bootstrap Collapse proširenje**

Collapse proširenje ćemo implementirati koristeći sljedeći kod:

```
<div class = "panel-group" id = "accordion">
    <div class = "panel panel-default">
       <div class = "panel-heading">
           <h4 class = "panel-title">
              <a data-toggle = "collapse" data-parent = "#accordion" 
             href = "#collapseOne">
                 Klikni da se proširim. Klikni ponovo! Sekcija 1
              </a>
        \langle/h4>
      \langlediv>
       <div id = "collapseJedan" class = "panel-collapse collapse in">
         <div class = "panel-body">
              Sadržaj 1
         \langle /div>
      \langle div>
   \langle div>
   <div class = "panel panel-default">
       <div class = "panel-heading">
           <h4 class = "panel-title">
              <a data-toggle = "collapse" data-parent = "#accordion" 
             href = "#collapseTwo">
                 Klikni da se proširim. Klikni ponovo! Sekcija 2
              </a>
          \langle/h4>
      \langle div>
       <div id = "collapseDva" class = "panel-collapse collapse">
          <div class = "panel-body">
             Sadržaj 2
        \langlediv>
       </div>
    </div>
    <div class = "panel panel-default">
       <div class = "panel-heading">
           <h4 class = "panel-title">
              <a data-toggle = "collapse" data-parent = "#accordion" 
             href = "#collapseTri">
                 Klikni da se proširim. Klikni ponovo! Sekcija 3
            \langlea>
          \langle/h4>
      \langle/div\rangle <div id = "collapseTri" class = "panel-collapse collapse">>
          <div class = "panel-body">
            Sadržaj 3
          \langle/div\rangle\langle div>
   </div>
\langlediv>
```
<span id="page-45-1"></span>*Kod 15. Kod potreban za implementaciju jednostavnog Collapse Plugina*

Svojstvo *data-toggle="collapse"* se dodaje na link na koji kada se klikne komponenta se proširi ili smanji. *Href* ili *data-toggle* su atributi koji su dodani komponenti roditelju čija vrijednost je id komponente djeteta. Data-parent je atribut koji se dodaje kako bi se postigao efekt harmonike. Div sa id-om određenog collapsa unutar sebe ima sadržaj koji će se prikazati nakon proširenja.

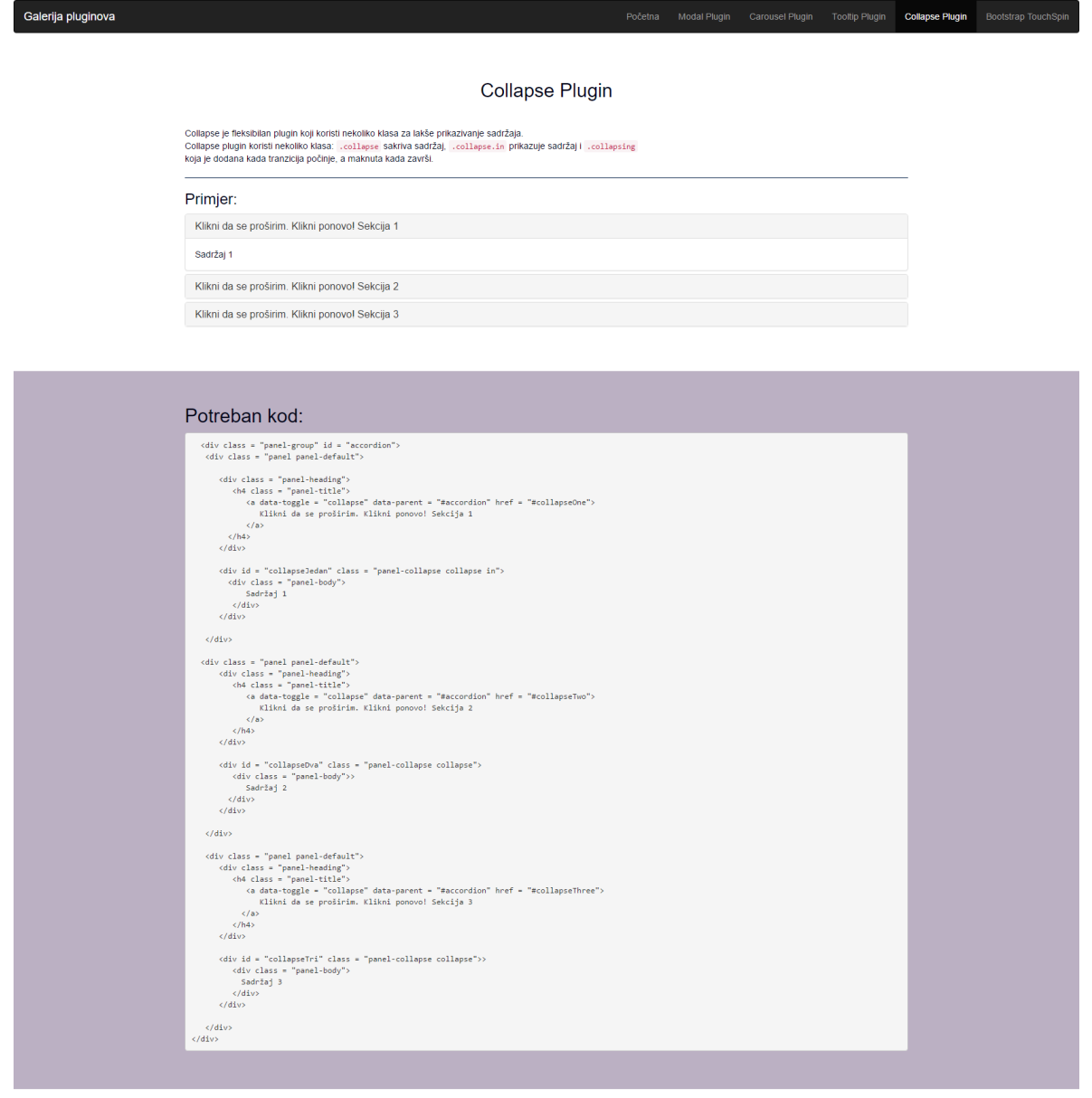

#### Obrazloženje

- <span id="page-46-0"></span>• data-toggle="collapse" se dodaje na link na koji kada se klikne kako bi se proširila ili smanjila komponenta.<br>• href ili data-toggle su atributi koji su dodani komponenti roditelju čija vrijednost je .i.d komponente dje
	-

*Slika 6. Izgled web stranice – Collapse proširenje*

Multimedija, oblikovanje i primjena, Sveučilište Sj

# <span id="page-47-0"></span>**5.5. Implementacija: Carousel proširenje**

Carousel proširenje je vrlo lako implementirati pošto nema potrebe za *data-atributima* već se koristi jednostavan kod sa oznakama.

```
<div id = "mojCarousel" class = "carousel slide">
    <ol class = "carousel-indicators">
       <li data-target = "#myCarousel" data-slide-to = "0" class = "active"></li>
       <li data-target = "#myCarousel" data-slide-to = "1"></li>
       <li data-target = "#myCarousel" data-slide-to = "2"></li>
   \langle/\circl> <div class = "carousel-inner">
      <div class = "item active">
          <img src = "http://placehold.it/1150x450" alt = "First slide">
      \langle div>
       <div class = "item">
          <img src = "http://placehold.it/1150x450" alt = "Second slide">
      \langle div>
       <div class = "item">
          <img src = "http://placehold.it/1150x450" alt = "Third slide">
      \langle div>
   \langle div>
    <a class = "carousel-control left" href = "#mojCarousel" 
     data-slide = "prev">‹</a>
    <a class = "carousel-control right" href = "#mojCarousel" 
     data-slide = "next">›</a>
\langlediv>
```
*Kod 16. Kod potreban za izradu jednostavnog Carousela*

<span id="page-47-1"></span>Prvi slajd koji će se prikazati kada otvorim ostranicu na kojoj se sadrži ima klasu *.item active* dok ostali imaju samo klasu *item*. Kod taga <*img*> dodati alt svojstvo sa tekstualnim opisom slike ukoliko preglednik iz nekog razloga ne može prikazati sliku koja je predviđena.

Ukoliko je potrebno Carouselu možemo dodati opis koristeći .*carousel-caption* klasu unutar svake .*item* klase.

```
<div class = "item">
         <img src = "http://placehold.it/1150x450" alt = "Second slide">
         <div class = "carousel-caption">Opsi slike 2</div>
</div>
```
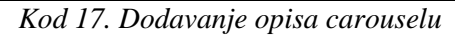

#### Carousel plugin

Carousel je slideshow komponenta koja omogućuje jednostavno izmjenjivanje elemenata. Carouseli zahtijevaju korištenje 110-a na krajnjem<br>vanjskom kontejneru kako bi njihove kontrole funkcionirale ispravno.<br>Kada se dodaje vi

![](_page_48_Picture_29.jpeg)

![](_page_48_Picture_30.jpeg)

#### Obrazloženje

<span id="page-48-0"></span>![](_page_48_Picture_31.jpeg)

*Slika 7. Izgled web stranice – Carousel proširenje*

# <span id="page-49-0"></span>**5.6. Implementacija: Bootstrap TouchSpin proširenje**

Kako bi mogli koristiti Bootstrap TouchSpin potrebno je sa njegove službene stranice <http://www.virtuosoft.eu/code/bootstrap-touchspin/> skinuti proširenje, raspakirati zip datoteku te datoteke sa ekstenzijom .js dodati u mapu js, a datoteke sa ekstenzijom .css dodati u mapu css. Također je potrebno povezati te datoteke sa našim html dokumentom.

```
<link href="css/jquery.bootstrap-touchspin.css" rel="stylesheet">
<script src="js/jquery.bootstrap-touchspin.js"></script>
```
*Kod 18. Kod potreban za povezivanje plugina sa HTML dokumentom*

<span id="page-49-1"></span>Proširenje implementiramo tako da izradimo input polje u html-u te na kraju dokumenta dodamo script tag u kojem definiramo raspone, prefikse, sufikse i ostalo. Kod za spiner sa sufiksom je sljedeći:

```
<input id="primjer1" type="text" value="55" name="primjer1"> 
<script>
$("input[name='primjer1']").TouchSpin({
         min: 0,
         max: 100,
         step: 0.1,
         decimals: 2,
         boostat: 5,
         maxboostedstep: 1000,
         postfix: 'kn'
     }); 
</script>
```
*Kod 19. Spinner sa sufiksom*

<span id="page-49-2"></span>Također je moguće izraditi "spinner" sa prefiksom, dodati gumbiće koji povećavaju iznos i slično. Kao primjer dodati ćemo još jedno input polje koje će imati sa strane gumbiće + i – koji će mijenjati vrijednost polja. Kao gumbiće ćemo iskoristiti set ikona (glyphicon) koje dolaze zajedno sa Bootstrapom te odabrati one koje imaju plus i minus.

```
<input id="primjer2" type="text" value="" name="primjer2">
<script>
    $("input[name='primjer2']").TouchSpin({
      verticalbuttons: true,
      verticalupclass: 'glyphicon glyphicon-plus',
      verticaldownclass: 'glyphicon glyphicon-minus'
     });
</script>
```
#### Bootstrap TouchSpin

Bootstrap Touchspin je input polje koje ima mogućnost povećavanja/smanjenja vrijednosti preko gumbica, dodjeljivanja prefiksa i sufiksa nekoj vrijednosti i sl.<br>Ovaj plugin, za razliku od prijašnjih, nema detaljnu popratnu

![](_page_50_Picture_39.jpeg)

![](_page_50_Picture_40.jpeg)

#### Obrazloženje

Plugin se implementira tako da se izradi input polje koje ima izd te na kraju dodamo scripe tag u kojem definiramo prefikse, sufikse, raspone i slično. Kod za spinker sa sufiksom<br>se malo razlikuje od koda za spinner sa pre

![](_page_50_Picture_41.jpeg)

Multimedija, oblikovanje i primjena, Sveučilište Sjever

<span id="page-50-0"></span>*Slika 8. Izgled web stranice – Bootstrap TouchSpin proširenje*

## <span id="page-51-0"></span>**5.7. Prijenos web stranice na web server**

Nakon izrade web galerije potrebno je sve podatke prenjeti sa našeg lokalnor računala na web server. Server na koji ćemo prenjeti našu web stranicu jest server Sveučilišta Sjever. Kako bi prijenos web stranice bio moguć potrebno je koristiti FTP program, a u ovom slučaju ćemo koristiti program FileZilla. Rad je dostupan na linku: *http://arwen.unin.hr/~anhrastic/zavrsni\_rad/* .

Postupak prijenosa je verlo jednostavan, unesemo naše podatke u za to predviđena polja. Nakon spajanja datoteke premjestimo u našu mapu na serveru.

![](_page_51_Picture_37.jpeg)

<span id="page-51-1"></span>*Slika 9. Prijenos datoteka na server pomoću programa FileZilla*

# <span id="page-52-0"></span>**6. Zaključak**

Korištenje Bootstrapa je vrlo jednostavno, a pružene su mnoge mogućnosti i već unaprijed definirane klase koje rješavaju probleme prilagođavanja elemenata veličini ekrana. Proširenja su uveliko korisna i kod koji je dostupan na službenim stranicama Bootstrapa zajedno sa popratnom dokumentacijom vrlo lako je implementirati i prilagoditi vlastitim željama i potrebama. Problem bi se mogao javiti kod implementacije proširenja izrađenih od strane drugih korisnika, pošto oni vrlo često nemaju popratnu dokumentaciju ili imaju greške u kodu koje se vrlo teško primjete. Pošto je Bootstrap pobornik responzivnog web dizajna, pluginovi su također optimizirani za različite veličine ekrana i rade na gotovo svim uređajima što smatram velikom prednošću.

Bootstrap od konkurencije iskače zbog svoje popularnosti i zajednice zadovoljnih korisnika koji svakodnevno sudjeluju u njegovom unaprjeđenju. Stoga se u razvojnom okviru ne javljaju nikakve greške te se on lako prilagodi vlastitim potrebama.

Izrada ovog završnog rada bilo je vrlo poučno iskustvo. Prije implementacije proširenja bilo je potrebno dobro proučiti dokumentaciju kako bi što kvalitetnije i lakše objasnila i implementirala odabrano proširenje. Kod samog istraživanja o Bootstrapu proširila sam već postojeće znanje o vrlo popularnom i poznatom razvojnom okviru koji nudi mnogo ukoliko to znamo iskoristiti.

**HTRON UNIVERSITY** 

# Sveučilište Sjever

 $\frac{1}{2}$  KC

![](_page_53_Figure_2.jpeg)

#### IZJAVA O AUTORSTVU I SUGLASNOST ZA JAVNU OBJAVU

Završni/diplomski rad isključivo je autorsko djelo studenta koji je isti izradio te student odgovara za istinitost, izvornost i ispravnost teksta rada. U radu se ne smiju koristiti dijelovi tuđih radova (knjiga, članaka, doktorskih disertacija, magistarskih radova, izvora s interneta, i drugih izvora) bez navođenja izvora i autora navedenih radova. Svi dijelovi tuđih radova moraju biti pravilno navedeni i citirani. Dijelovi tuđih radova koji nisu pravilno citirani, smatraju se plagijatom, odnosno nezakonitim prisvajanjem tuđeg znanstvenog ili stručnoga rada. Sukladno navedenom studenti su dužni potpisati izjavu o autorstvu rada.

Ja, ANAMARIJA HRISTIC (ime i prezime) pod punom moralnom, materijalnom i kaznenom odgovornošću, izjavljujem da sam isključivi autor/ica završnog/diplomskog (obrisati nepotrebno) rada pod naslovom PROGRAMSKI DODACI 2A BCOISTRAP (upisati naslov) te da u navedenom radu nisu na nedozvoljeni način (bez pravilnog citiranja) korišteni dijelovi tuđih radova.

> Student/ica: (upisati ime i prezime)

 $\overline{z}$  =

Anamanja Hrc strc

Sukladno Zakonu o znanstvenoj djelatnost i visokom obrazovanju završne/diplomske radove sveučilišta su dužna trajno objaviti na javnoj internetskoj bazi sveučilišne knjižnice u sastavu sveučilišta te kopirati u javnu internetsku bazu završnih/diplomskih radova Nacionalne i sveučilišne knjižnice. Završni radovi istovrsnih umjetničkih studija koji se realiziraju kroz umjetnička ostvarenja objavljuju se na odgovarajući način.

Ja, ANAMALIJA +flASNC (ime i prezime) neopozivo izjavljujem da sam suglasan/na s javnom objavom završnog/diplomskog (obrisati nepotrebno) rada pod naslovom PROSCAMSKI DODACI 2A BOOTSTEAP (upisati naslov) čiji sam autor/ica.

> Student/ica: (upisati ime i prezime)

Amamania thest (vlastoruční potpis)

# <span id="page-54-0"></span>**7. Literatura**

- [1] M. K. Z. S. Tihomir Orehovački, »PRIMJENA WEB 2.0 TEHNOLOGIJA U POSLOVANJU,« u *Web / primjeri aplikacija* , Varaždin, Fakultet organizacije i informatike , 2008 , p. 197.
- [2] Wikipedia, »Wikipedia Web 2.0,« [Mrežno]. Available: https://en.wikipedia.org/wiki/Web\_2.0. [Pokušaj pristupa 20.07.2016].
- [3] Wikipedia, »Wikipedia Web design,« [Mrežno]. Available: https://en.wikipedia.org/wiki/Web\_design#2001.E2.80.942012. [Pokušaj pristupa 10.08.2016].
- [4] Wikipedia, »Wikipedia Bootstrap,« [Mrežno]. Available: https://en.wikipedia.org/wiki/Bootstrap (front-end framework). [Pokušaj pristupa 20.07.2016].
- [5] awwwards-team, »What are Frameworks?,« 20.2.2016. [Mrežno]. Available: http://www.awwwards.com/what-are-frameworks-22-best-responsive-css-frameworks-for-webdesign.html. [Pokušaj pristupa 20.07.2016].
- [6] B. Janjanin, »5 razloga zašto vaša web stranica mora biti responzivna,« 26 11 2012. [Mrežno]. Available: http://www.netokracija.com/5-razloga-zasto-vasa-stranica-mora-bitiresponzivna-40223. [Pokušaj pristupa 20.07.2016].
- [7] »Responsive web design,« [Mrežno]. Available: http://www.revolvy.com/main/index.php?s=Responsive%20web%20design&item\_type=topic. [Pokušaj pristupa 12.08.2016].
- [8] D. Popović, »Što je responzivna web stranica?,« 27.06.2013. [Mrežno]. Available: http://www.elements.hr/sto-je-responzivna-web-stranica.html. [Pokušaj pristupa 20.07.2016].
- [9] Tutorialspoint, »Bootstrap Grid System,« [Mrežno]. Available: http://www.tutorialspoint.com/bootstrap/bootstrap\_grid\_system.htm. [Pokušaj pristupa 20.07.2016].
- [10] »Getting started,« [Mrežno]. Available: http://getbootstrap.com/getting-started/. [Pokušaj pristupa 20.07.2016].
- [11] Mani Gandham, Mark Simchock, Daniel Couper, »What are the pros and cons of using Bootstrap in web development?,« [Mrežno]. Available: https://www.quora.com/What-are-thepros-and-cons-of-using-Bootstrap-in-web-development. [Pokušaj pristupa 21.08.2016].
- [12] »TutorialsPoint,« [Mrežno]. Available: http://www.tutorialspoint.com//bootstrap/index.htm. [Pokušaj pristupa 21.07.2016].
- [13] »Uvod u HTML,« [Mrežno]. Available: http://www.blogeri.hr/blog-tutorijali/uvod-u-html-3/. [Pokušaj pristupa 20.07.2016].
- [14] https://www.w3.org/People/Raggett/book4/ch02.html, »A history of HTML,« 1998. [Mrežno]. Available: https://www.w3.org/People/Raggett/book4/ch02.html. [Pokušaj pristupa 10.07.2016].
- [15] »HTML,« [Mrežno]. Available: https://hr.wikipedia.org/wiki/HTML. [Pokušaj pristupa 25.06.2016].
- [16] »CSS,« [Mrežno]. Available: http://www.webtech.com.hr/css.php. [Pokušaj pristupa 20.08.2016].
- [17] A. Ivanovs, »Top 21 Best Free CSS3 Frameworks for Web Development 2016,« 15.01.2016. [Mrežno]. Available: https://colorlib.com/wp/free-css3-frameworks/. [Pokušaj pristupa 23.07.2016].
- [18] »CSS sintaksa : CSS Syntax,« [Mrežno]. Available: http://www.mojwebdizajn.net/skriptnijezici/vodic/css/uvod-u-css.aspx. [Pokušaj pristupa 26.08.2016].
- [19] W3C, »A Short History of JavaScript,« [Mrežno]. Available: https://www.w3.org/community/webed/wiki/A\_Short\_History\_of\_JavaScript. [Pokušaj pristupa 23.08.2016].
- [20] »JavaScript vodič,« [Mrežno]. Available: http://www.mojwebdizajn.net/webprogramiranje/vodic/javascript/uvod-u-javascript.aspx. [Pokušaj pristupa 20.08.2016].
- [21] »jQuery,« [Mrežno]. Available: http://jquery.com/. [Pokušaj pristupa 24.08.2016].
- [22] »JavaScript,« [Mrežno]. Available: http://getbootstrap.com/javascript/. [Pokušaj pristupa 24.07.2016].
- [23] »Modal,« [Mrežno]. Available: http://getbootstrap.com/javascript/#modals. [Pokušaj pristupa 20.06.2016].
- [24] »Tooltip,« [Mrežno]. Available: http://getbootstrap.com/javascript/#tooltips. [Pokušaj pristupa 20.06.2016].
- [25] »Collapse,« [Mrežno]. Available: http://getbootstrap.com/javascript/#collapse. [Pokušaj pristupa 20.06.2016].
- [26] »Carousel,« [Mrežno]. Available: http://getbootstrap.com/javascript/#carousel. [Pokušaj pristupa 20.06.2016].
- [27] »Bootstrap TouchSpin,« [Mrežno]. Available: http://www.virtuosoft.eu/code/bootstraptouchspin/. [Pokušaj pristupa 14.08.2016].

# <span id="page-57-0"></span>**Popis kodova**

![](_page_57_Picture_88.jpeg)

# <span id="page-58-0"></span>**Popis grafika**

![](_page_58_Picture_20.jpeg)

# <span id="page-59-0"></span>**Popis slika**

![](_page_59_Picture_49.jpeg)

# <span id="page-60-0"></span>**Popis tablica**

![](_page_60_Picture_51.jpeg)